## **cafe24** 소셜커머스 SERVICE GUIDECQTe24 소셜커머스

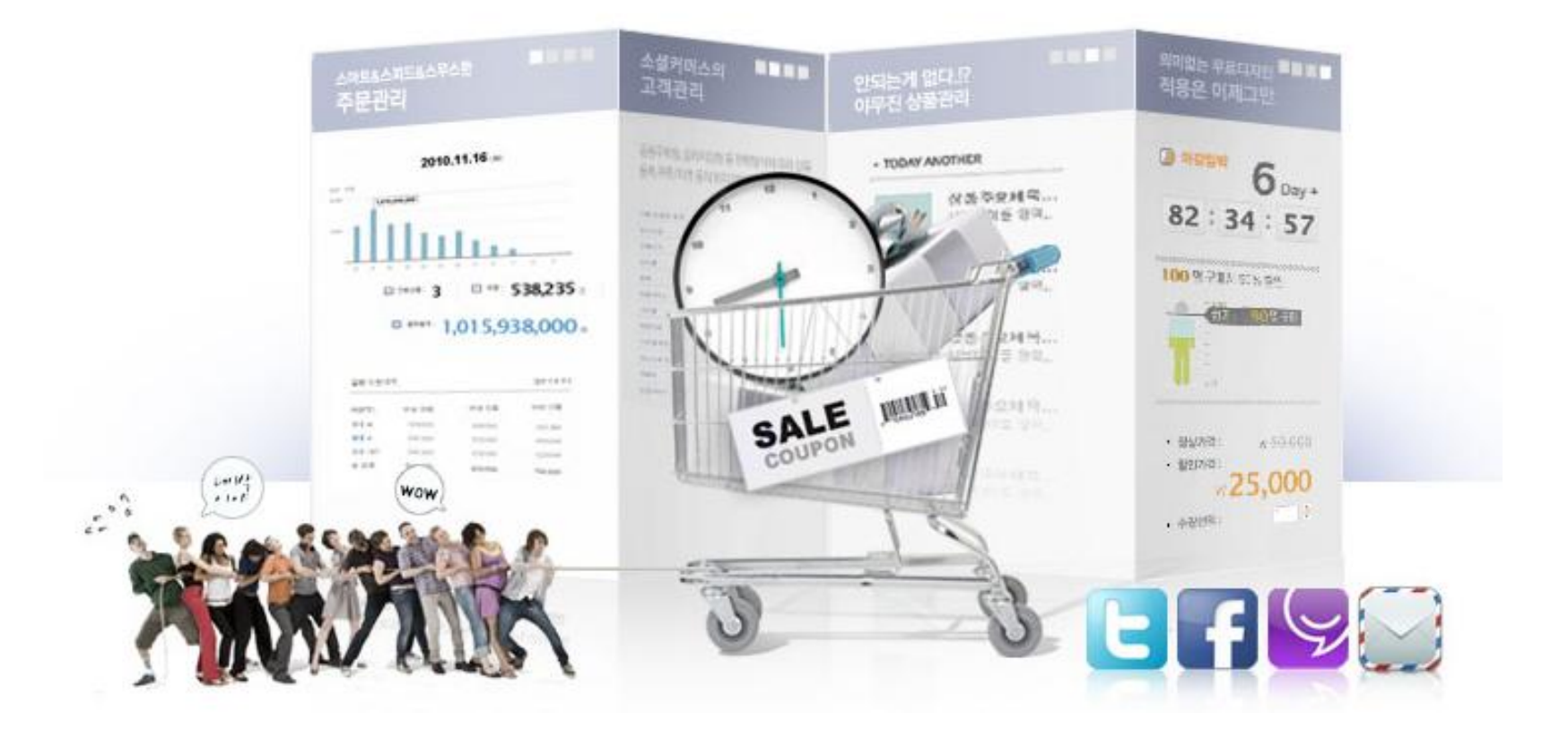

# SERVICE GUIDEBOOK 신규가입자용

소셜커머스 전용 관리자 페이지를 사용하는 신규가입자분들을 위한 가이드입니다.

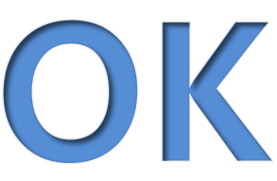

#### SERVICE GUIDE

- 1. 서비스 소개
- 2. 서비스 구성안내 및 사용설정
- 3. 관리자 메뉴 소개
	- -소셜커머스
	- 기본관리
	- 상품관리
	- 주문관리
	- 구독싞청관리
	- 게시판관리
	- 정산통계
	- -고객관리
	- -디자인관리
	- -통계
- 4. 사용자 메뉴 소개
- 5. 자주묻는질문[FAQ]

## ■ 소셜커머스란?

#### SERVICE GUIDE

SNS(Social Network Service)와 e-Commerce 가 만나 짂화한 서비스로 구매자 및 쇼핑몰 방문자갂의 네트워크망을 통해 젂자상거래가 이루어지는 싞개념 쇼핑몰의 형태를 뜻함.

#### ▣ 카페24 소셜커머스 장점

- 1. 심플한 UI 의 상품관리
- 2. 정보등록초기화, 동일시갂대 판매상품조회,할인율배너 등의 다양한 상품관리 부가 기능 탑재
- 3. 상품유형별,주문유형별,주문단계별로 주문관리메뉴가 붂리되어있어 편리한 주문관리
- 4. 자동판매확정 처리 기능, 일괄주문처리, 엑셀 다운로드 등 상세 편의 기능 이용 가능
- 5. 대량메일발송, SMS발송 등의 부가서비스 기능 연동
- 6. SNS스크랩, 구독싞청기능 등으로 고객홍보채널 연결 가능
- 7. 갂편 설정으로 디자인 템플릲 유형 선택 및 디자인 편집 가능
- 8. 일괄공동구매, 슬라이드구매방식(준비중) 등 구매방식별로 상품등록/관리가 가능
- 9. 티켓/쿠폰 등의 위치기반상품 부터 일반배송상품(준비중)까지 상품 유형별로 상품 판매 가능
- 10. 상품의 조합형 옵션설정 및 단일품목 추가 옵션등으로 다양한 옵션 판매가 가능(준비중)

## ■ 관리자 소개페이지 안내

#### SERVICE GUIDE

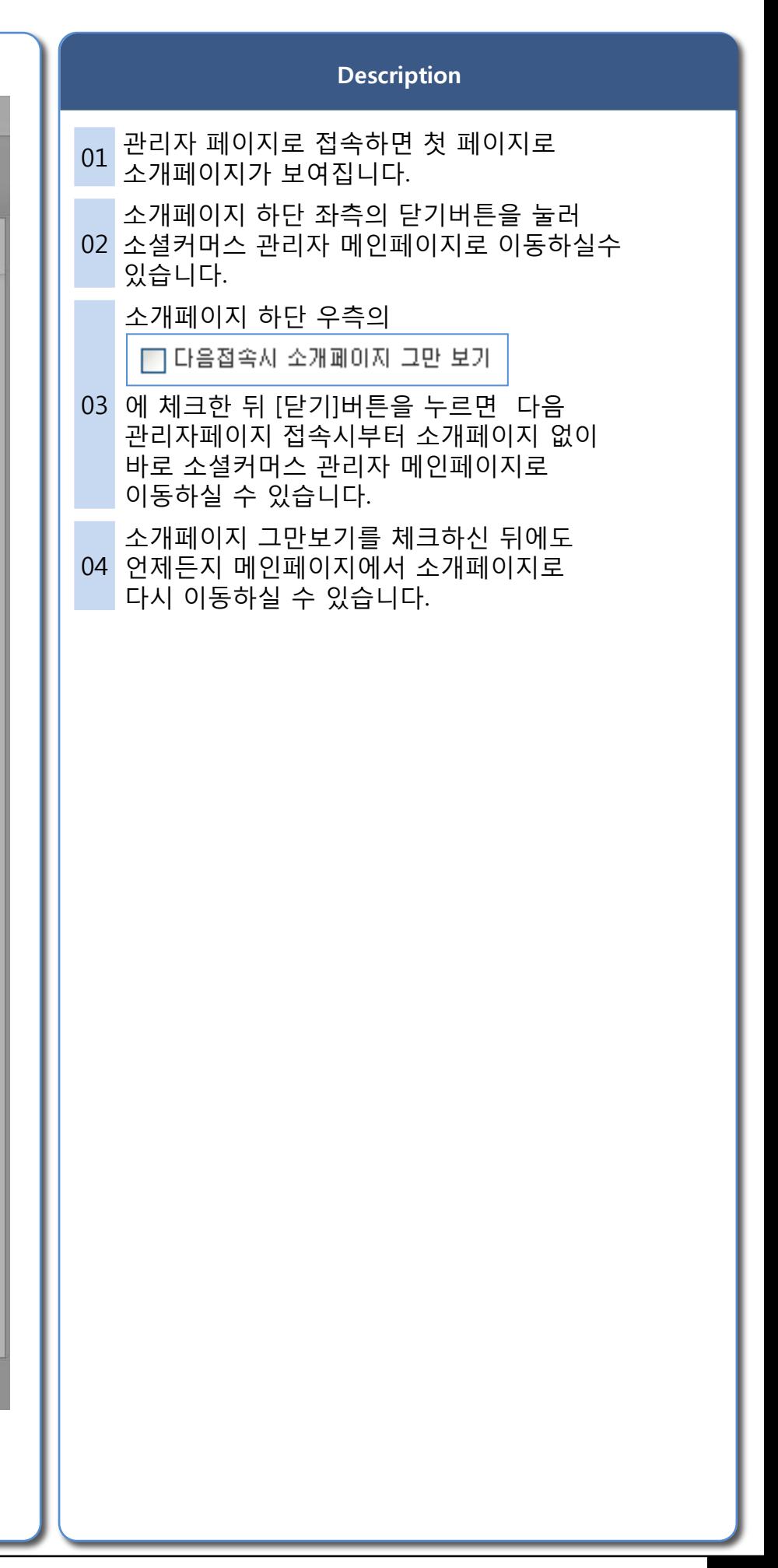

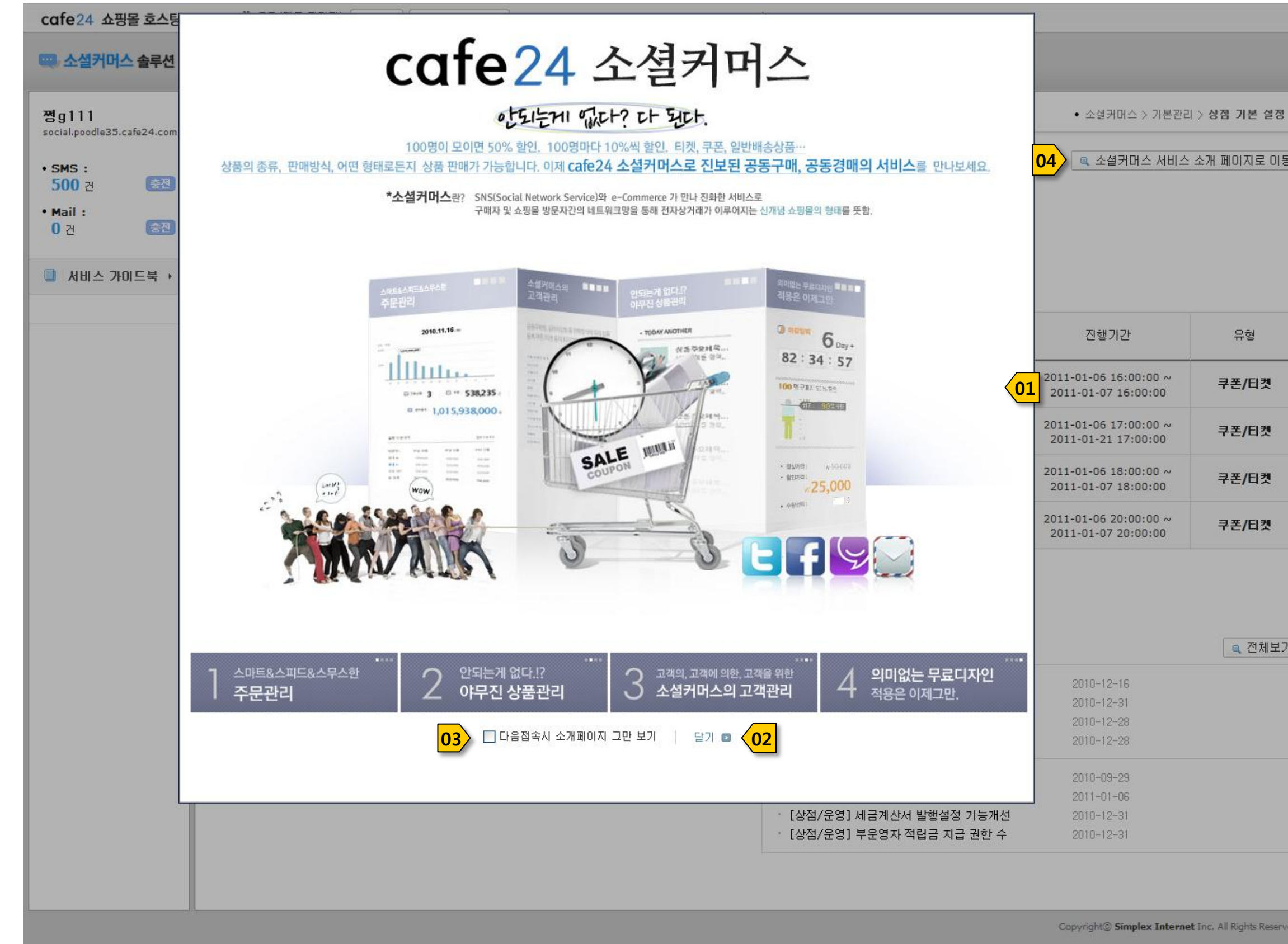

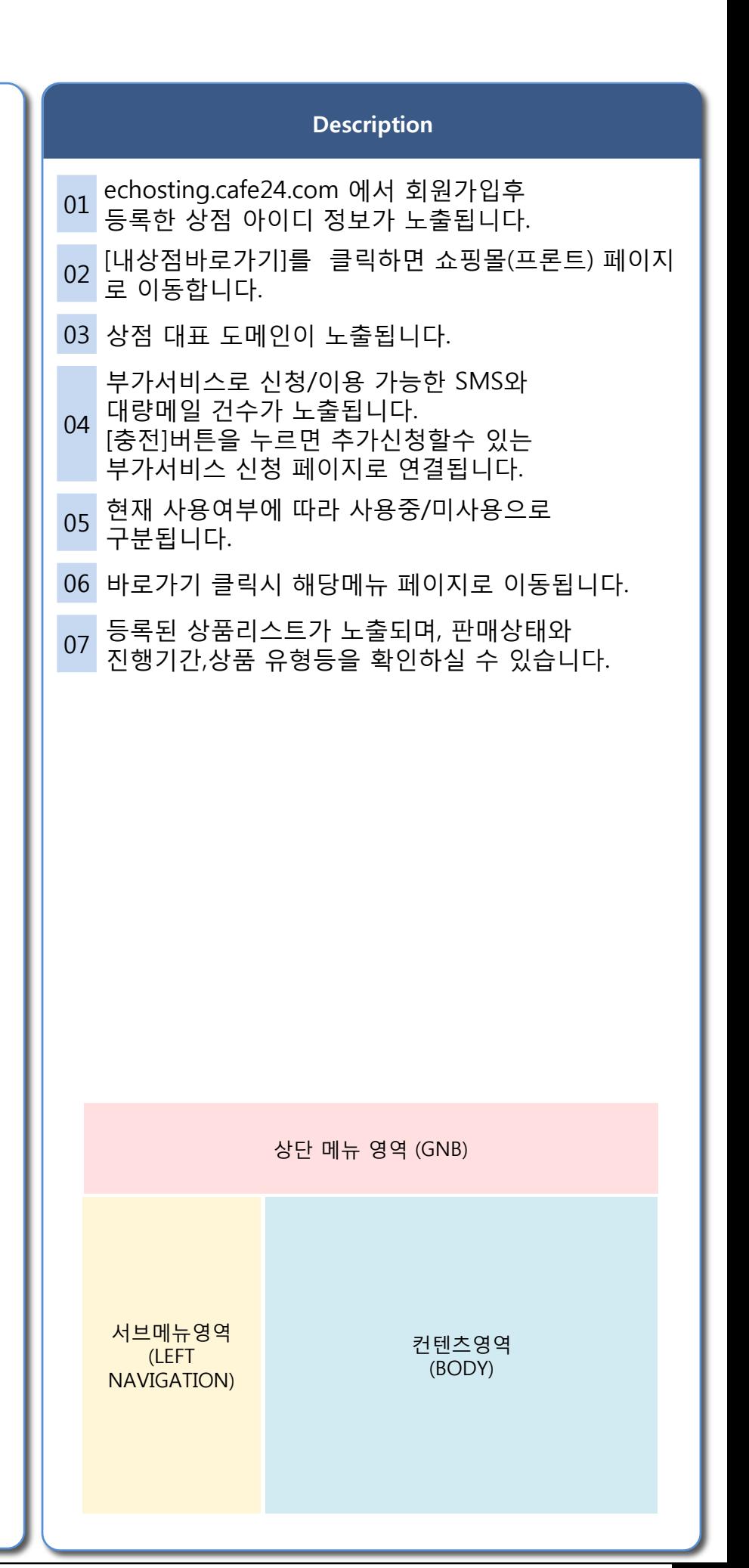

## **cafe24 소셜커머스**

## ▣ 관리자 메인페이지 안내

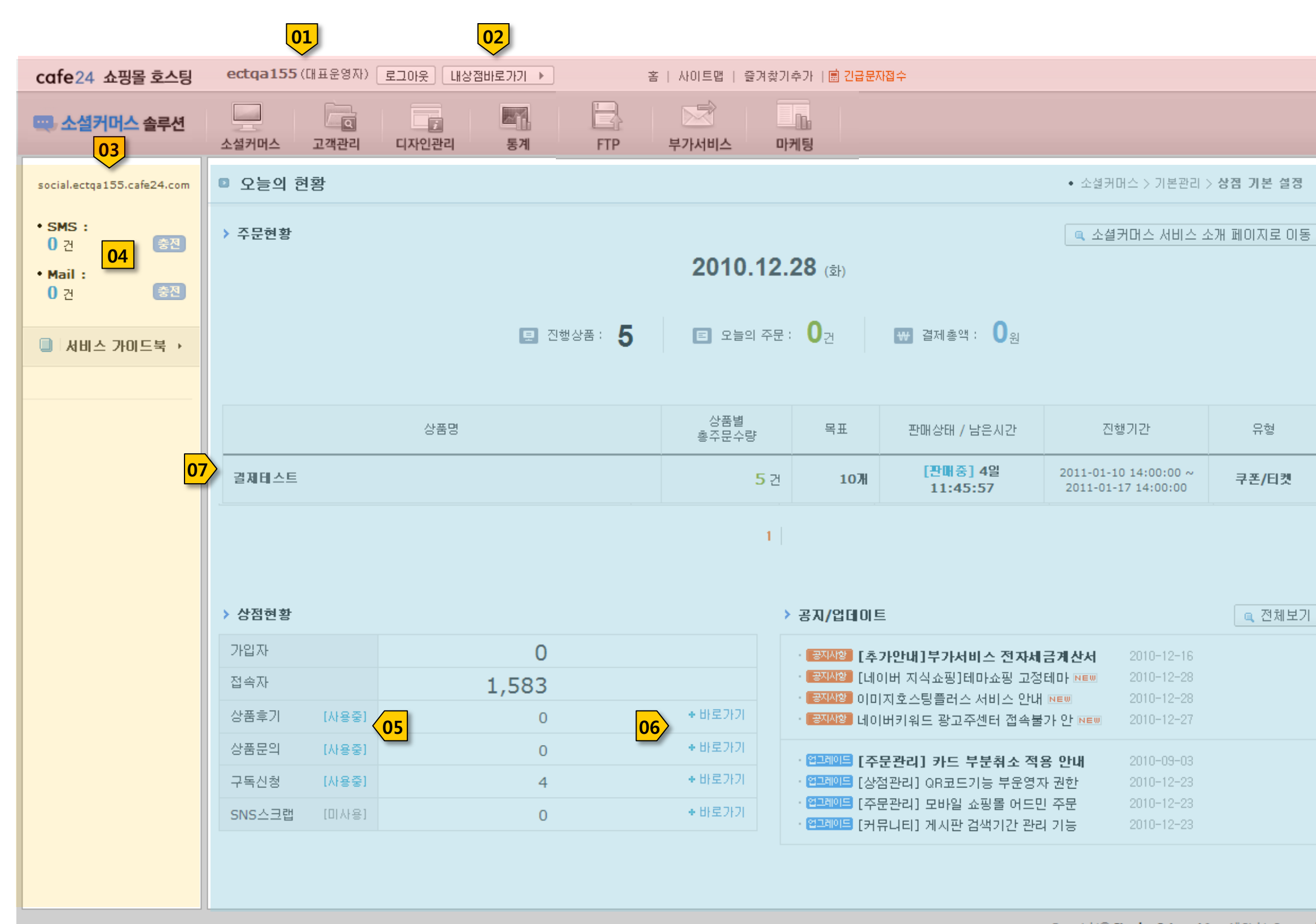

Copyright<sup>®</sup> Simplex Internet Inc. All Rights Reserved.

## ■ 관리자 메뉴 안내

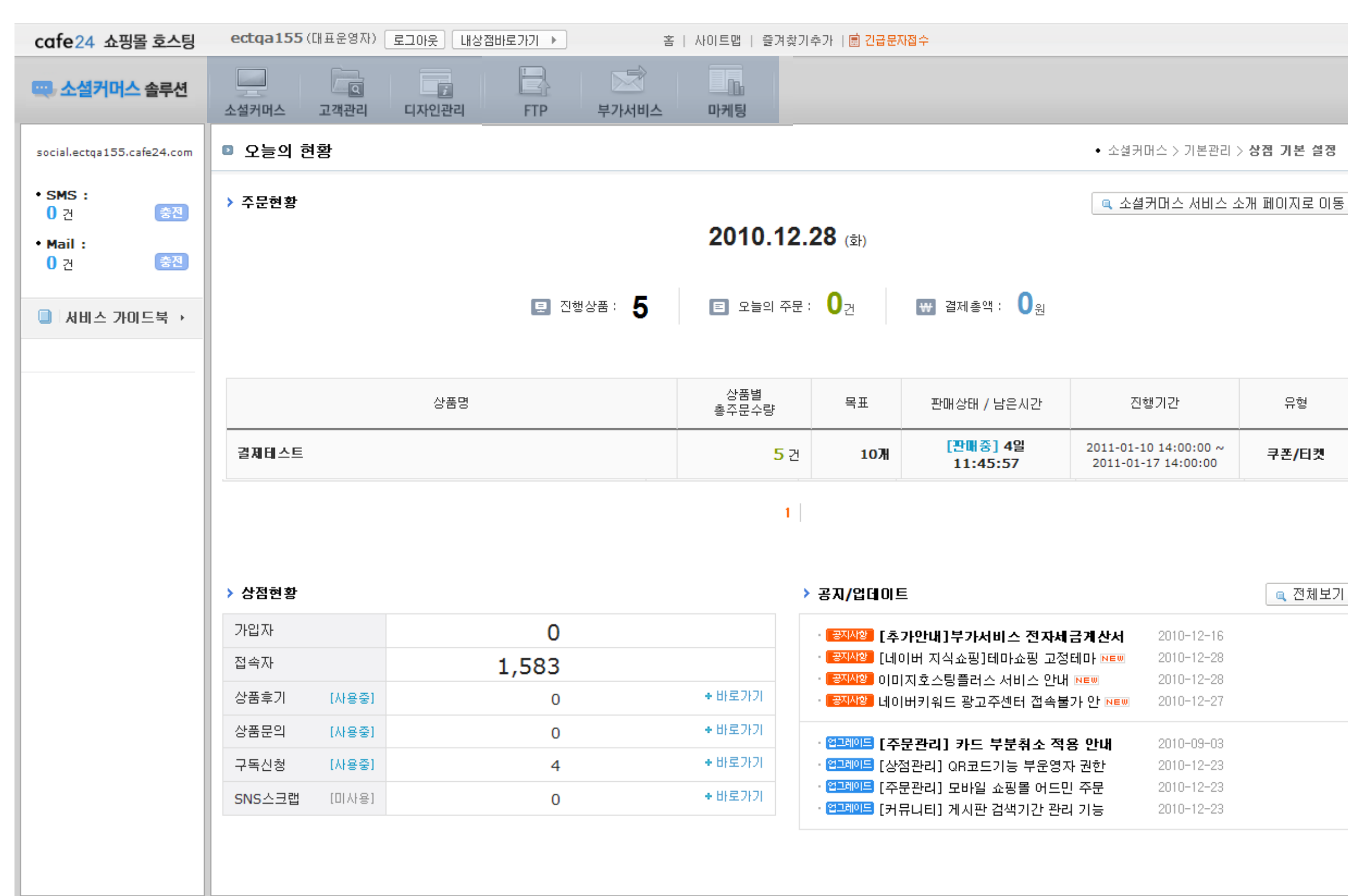

Copyright<sup>®</sup> Simplex Internet Inc. All Rights Reserved.

## SERVICE GUIDE

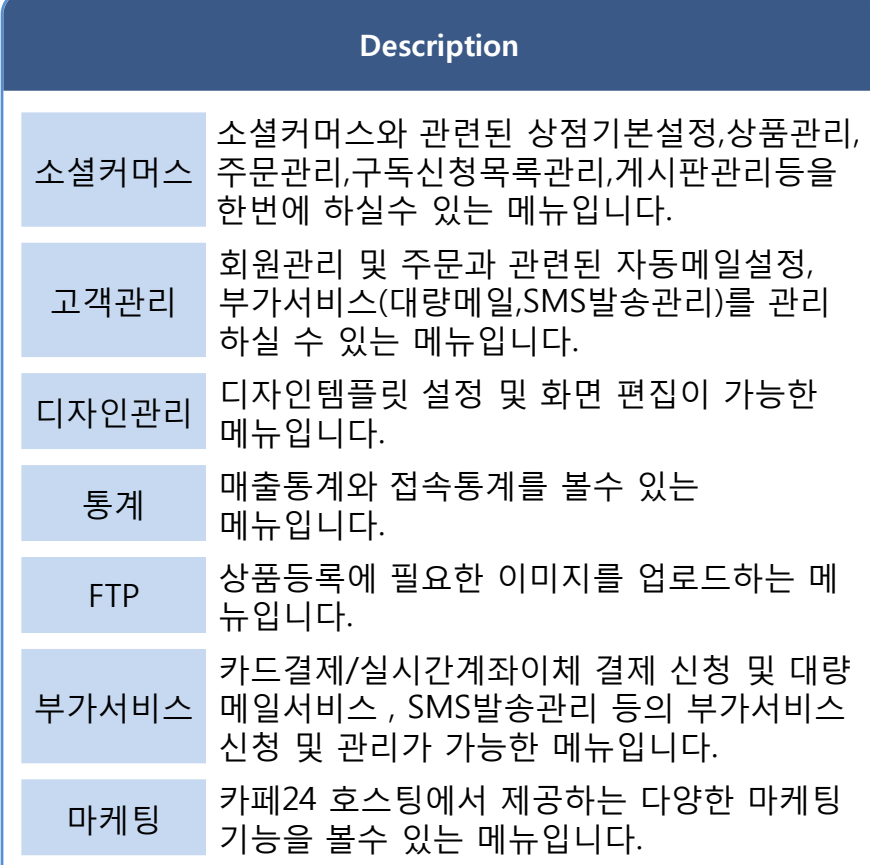

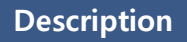

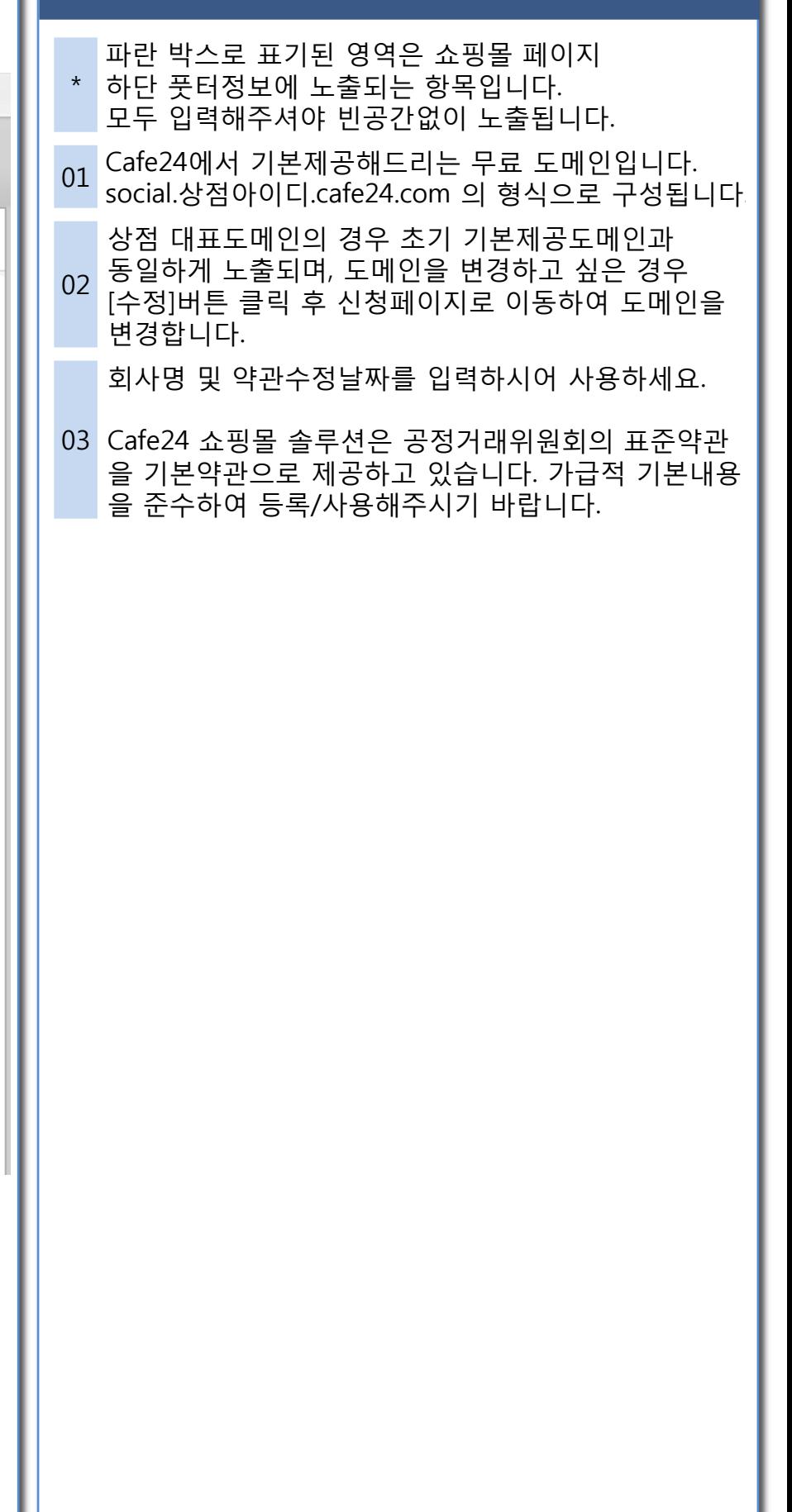

 $\blacktriangle$ 

 $\overline{\phantom{a}}$ 

## cafe24 소셜커머스

## ▣ 소셜커머스>기본관리>상점기본설정

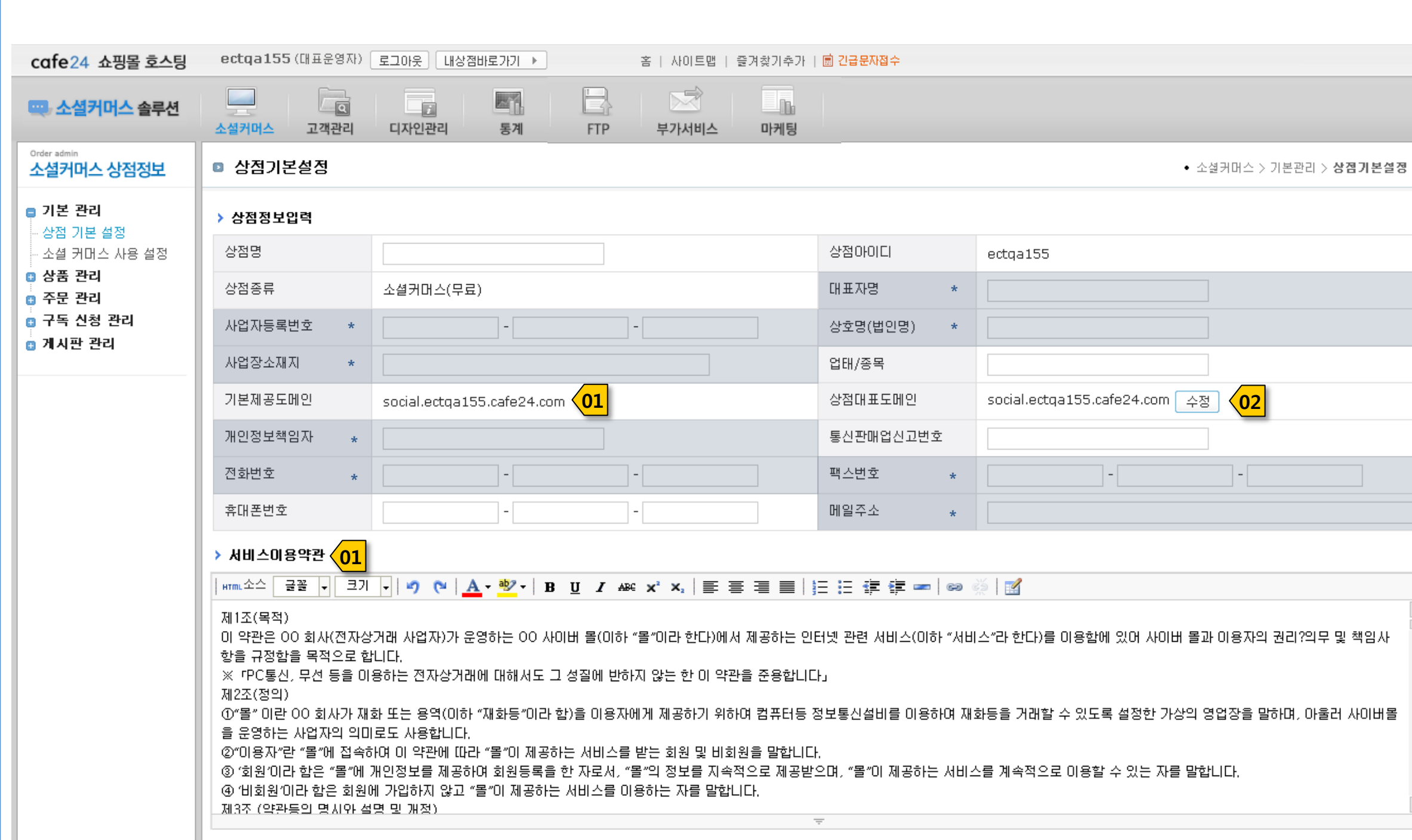

#### 3. 관리자 메뉴소개

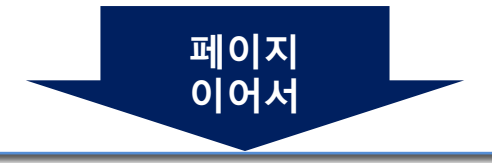

#### Description

 $\frac{1}{\sqrt{2}}$ 

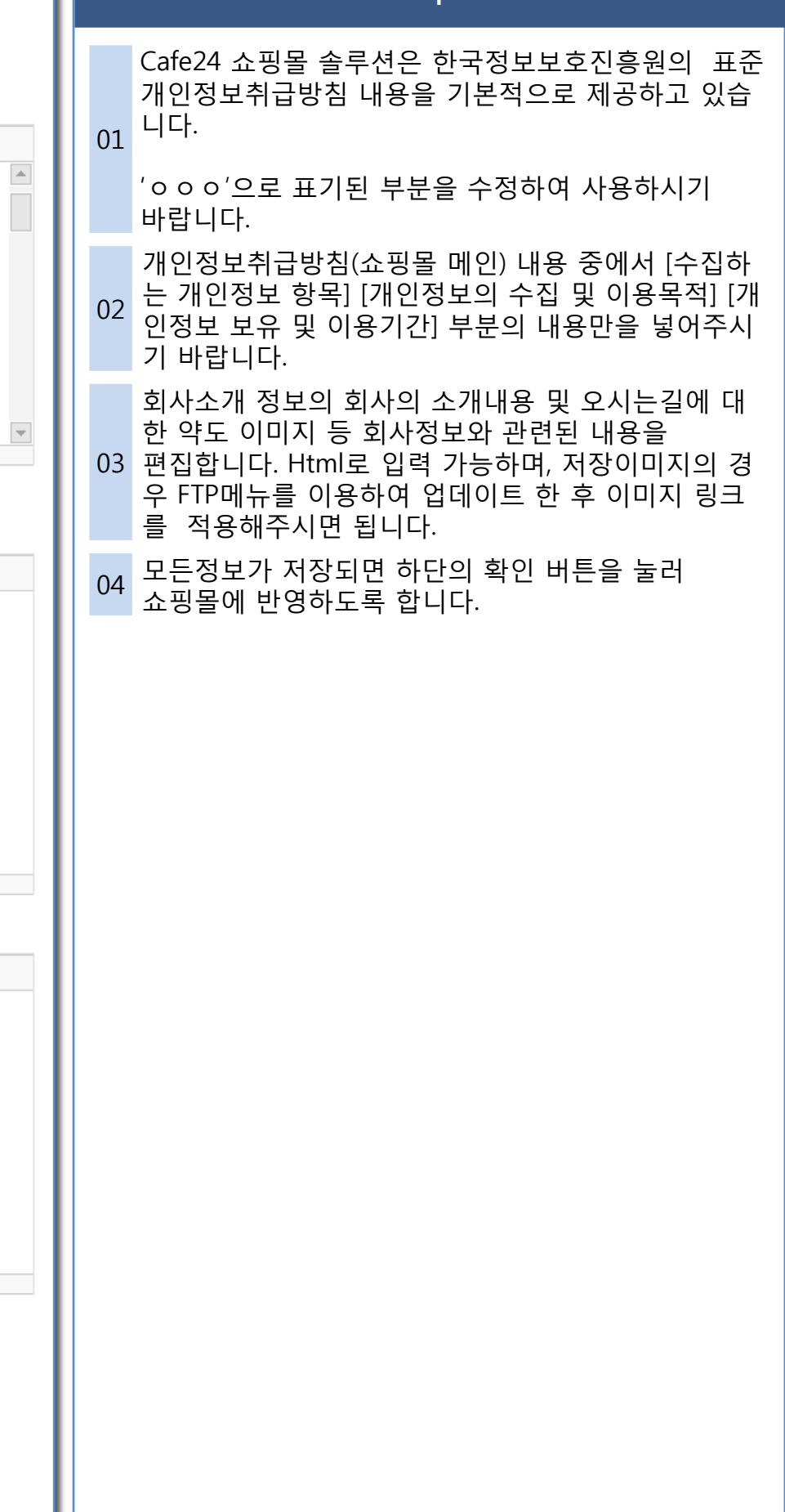

cafe24 소셜커머스

## ▣ 소셜커머스>기본관리>상점기본설정

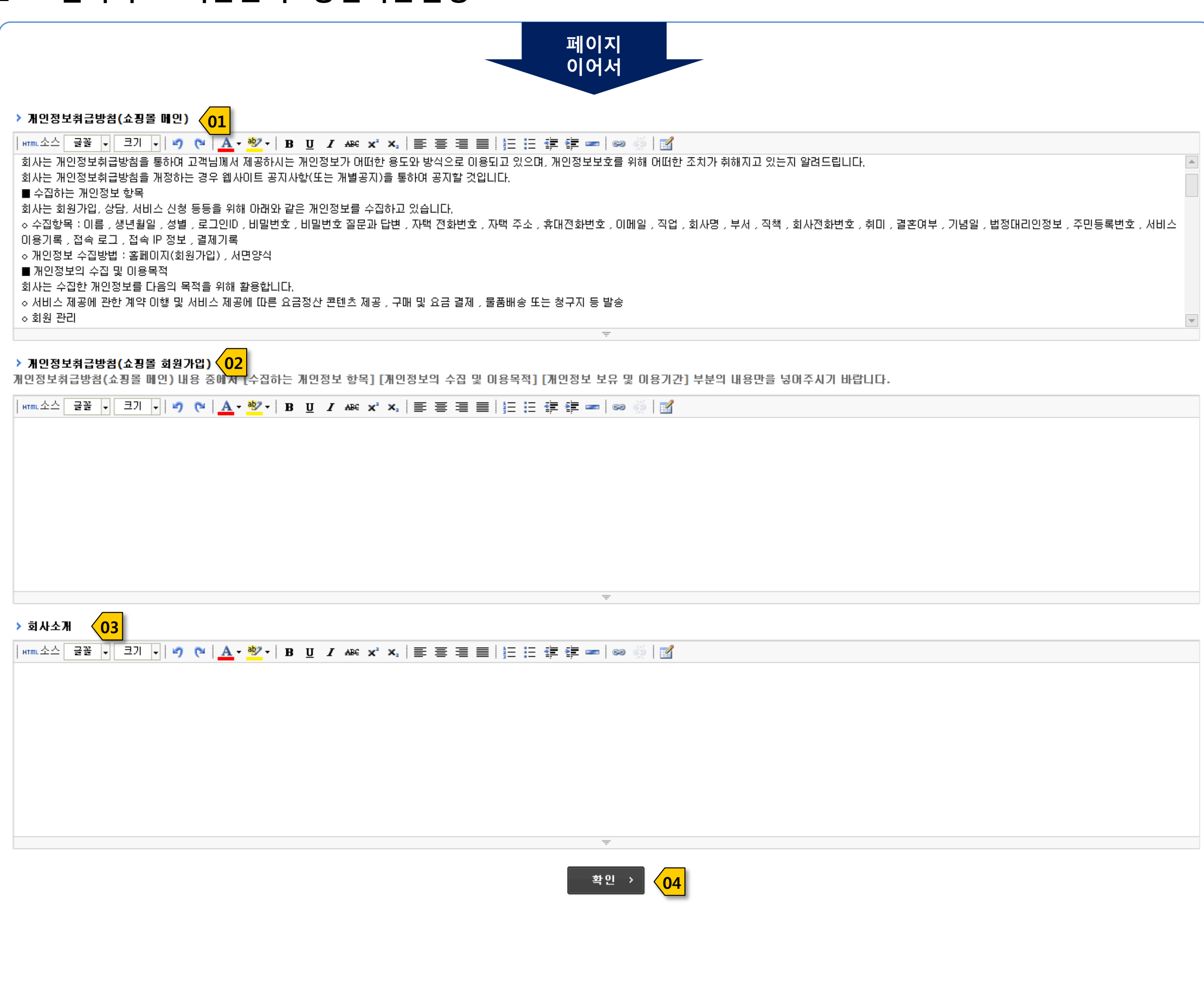

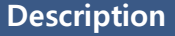

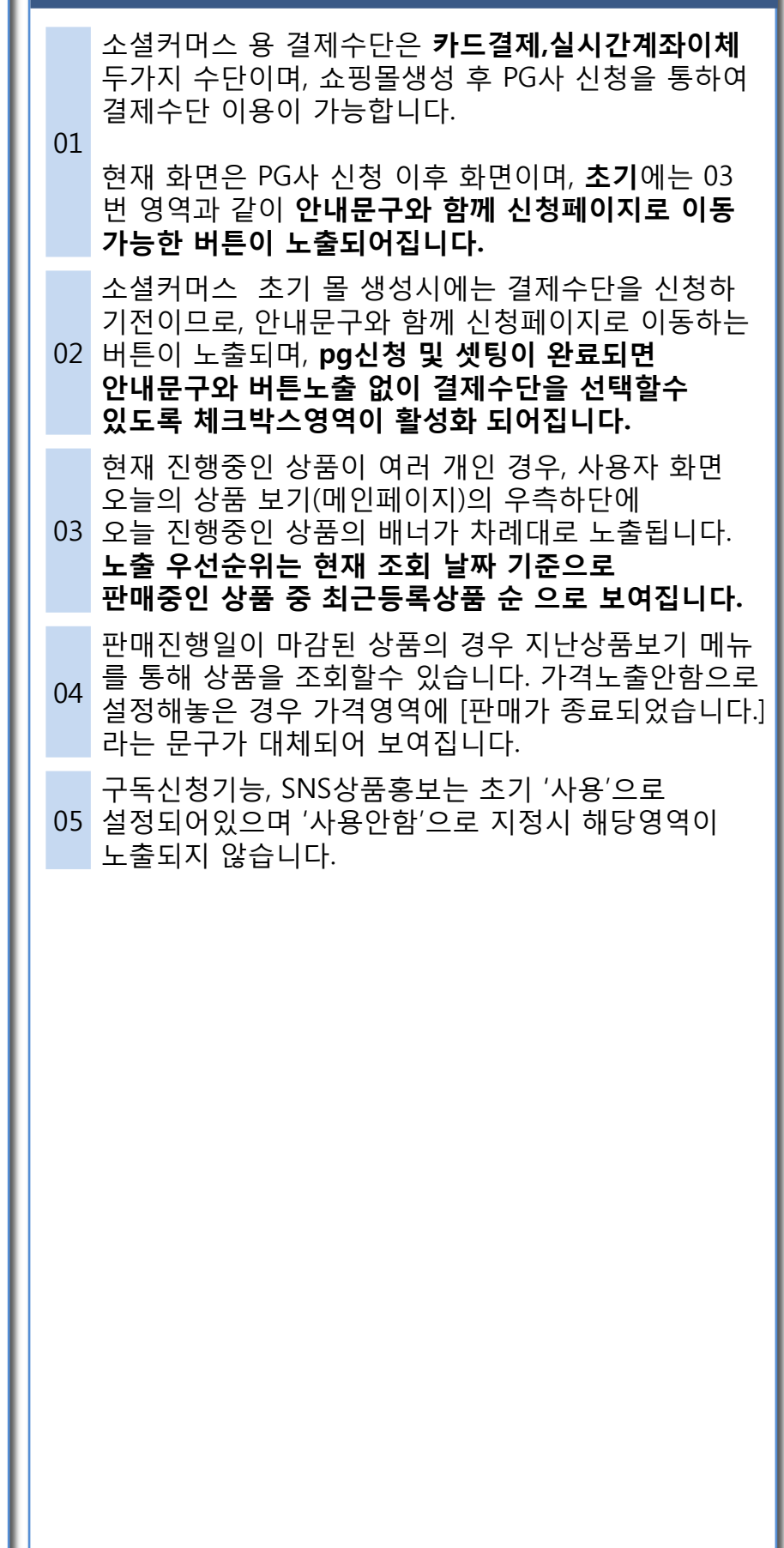

## ▣ 소셜커머스>기본관리>소셜커머스 사용설정

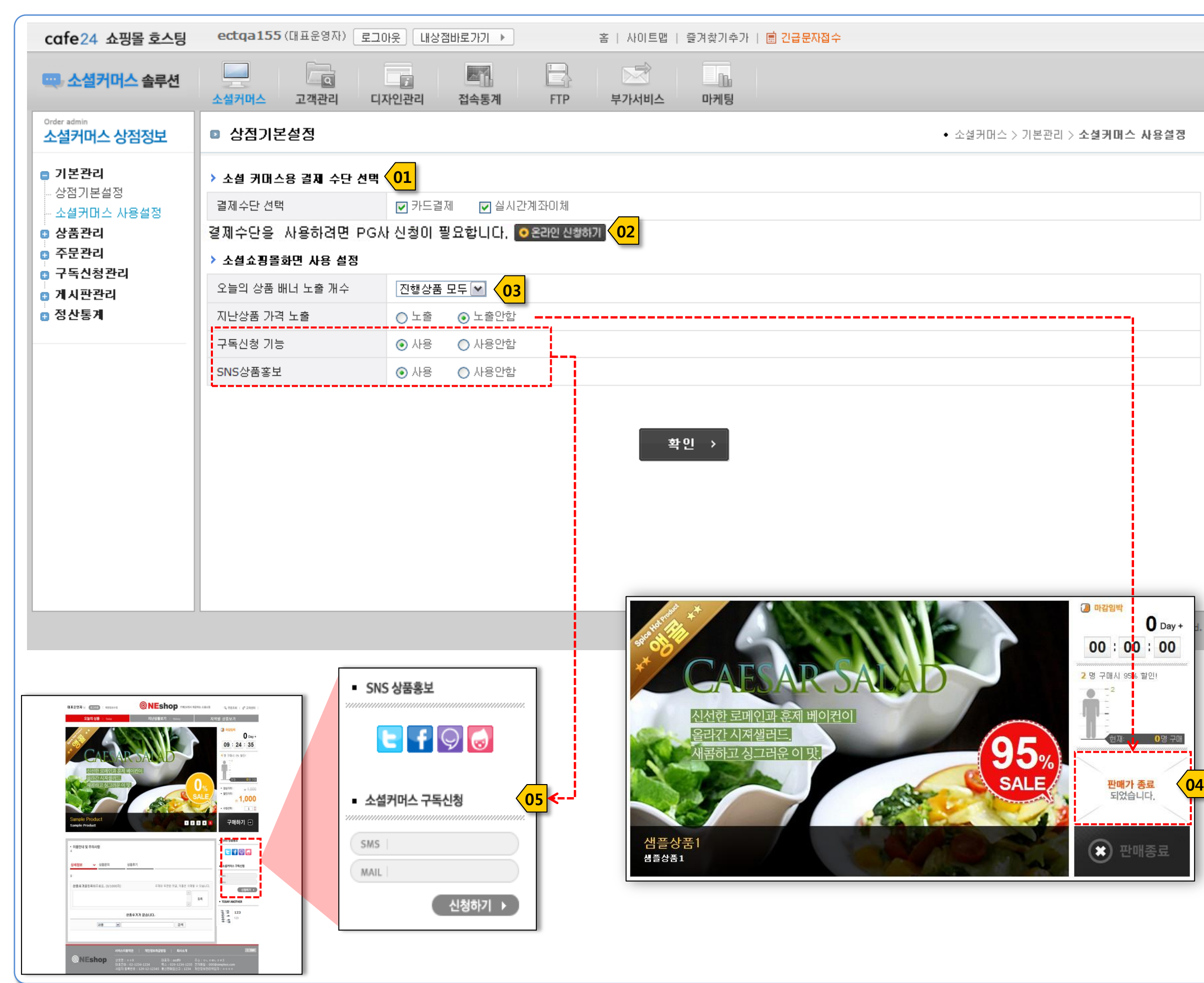

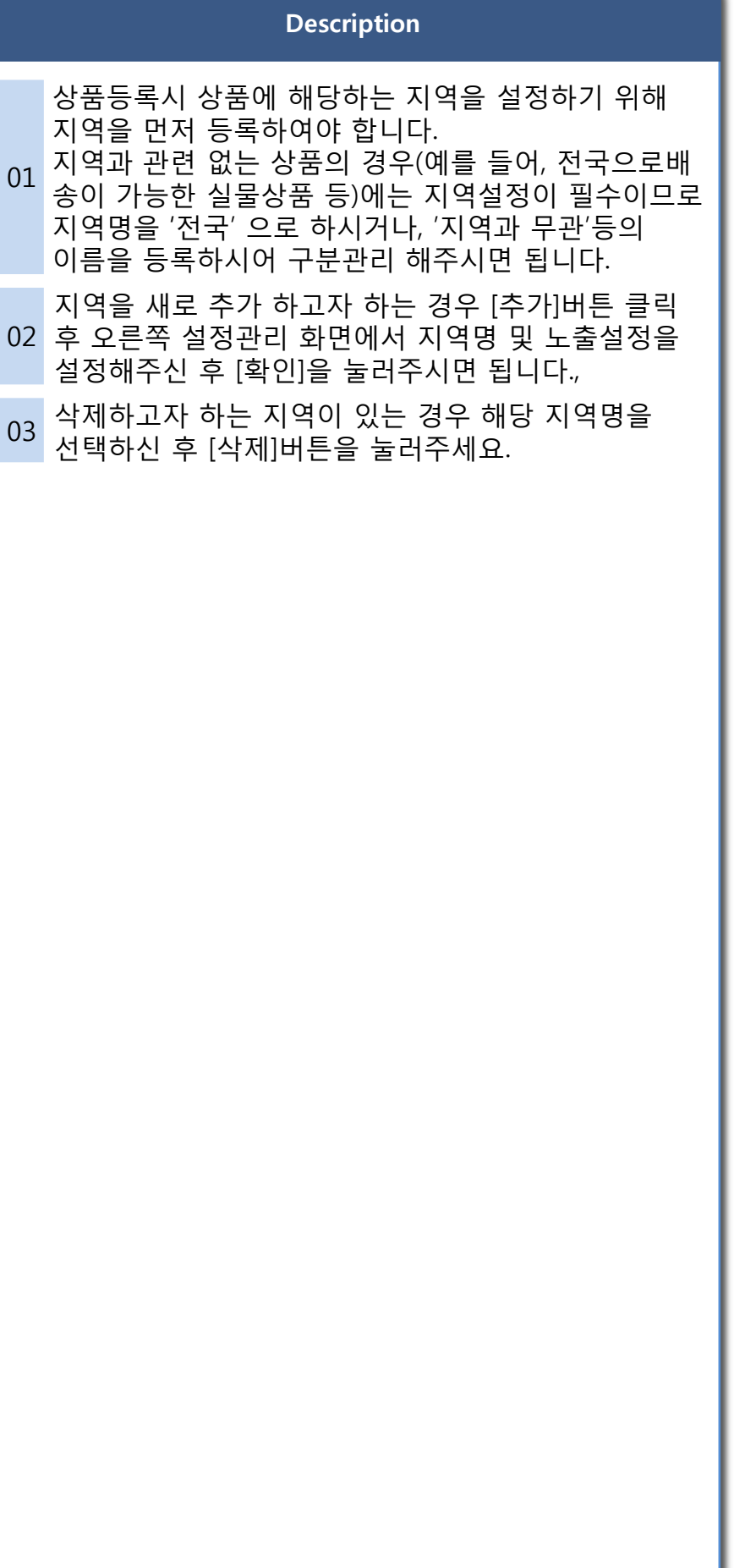

## cafe24 소셜커머스

## ▣ 소셜커머스>상품관리>지역설정

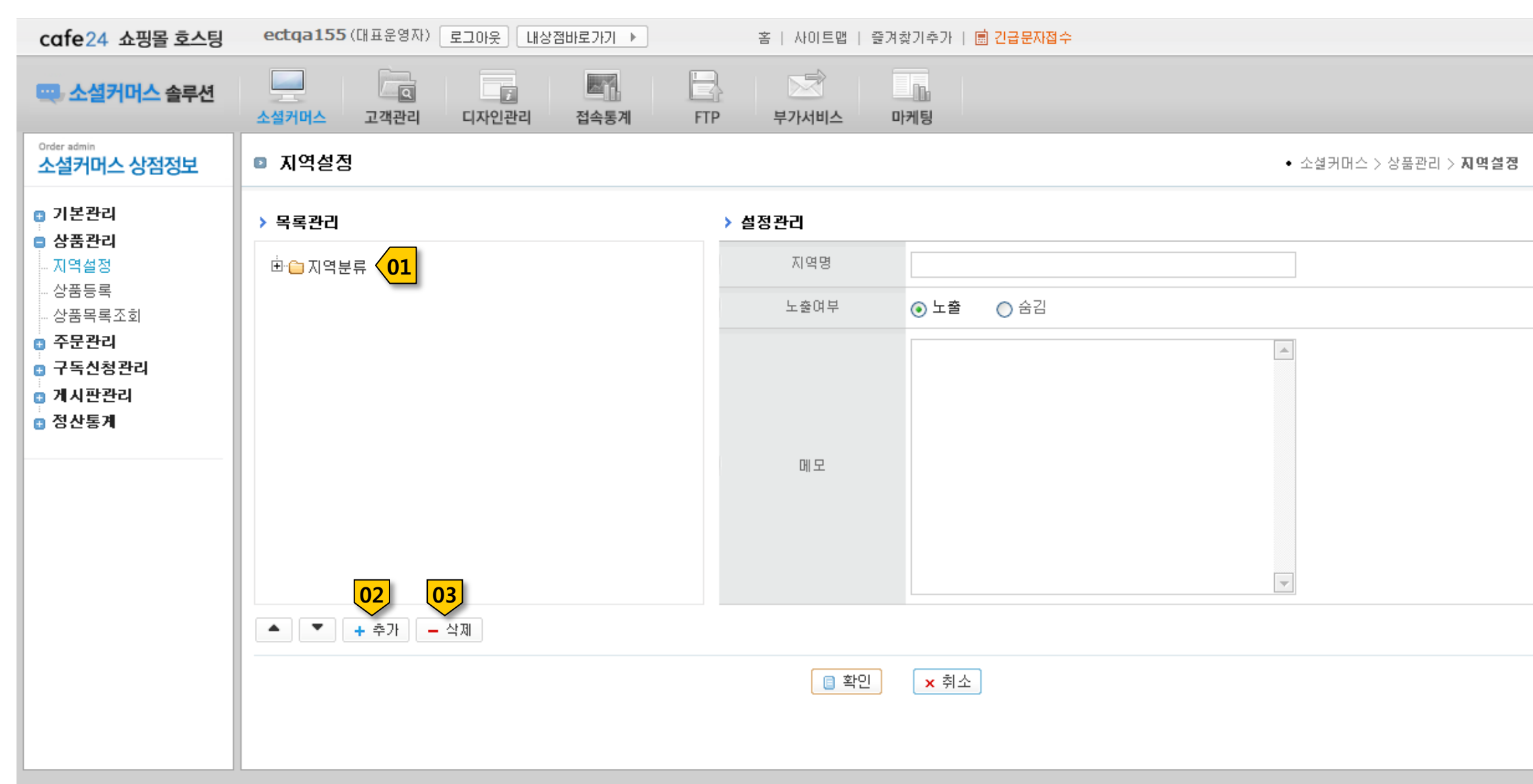

Copyright<sup>®</sup> Simplex Internet Inc. All Rights Reserved.

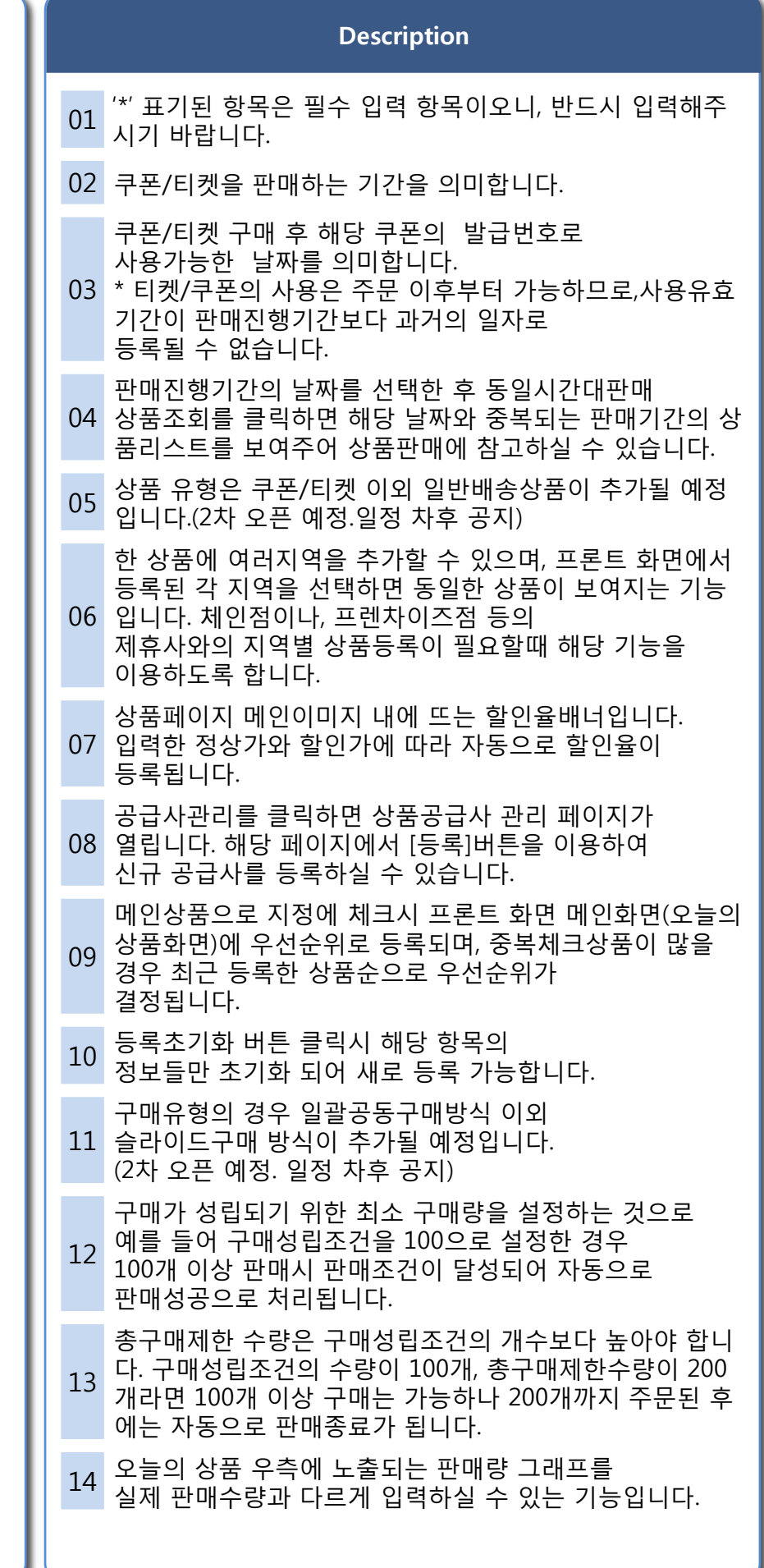

## cafe24 소셜커머스

## ▣ 소셜커머스 >상품관리 >상품등록

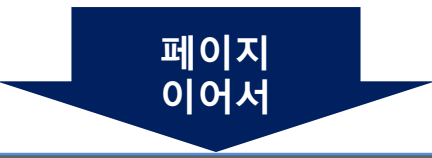

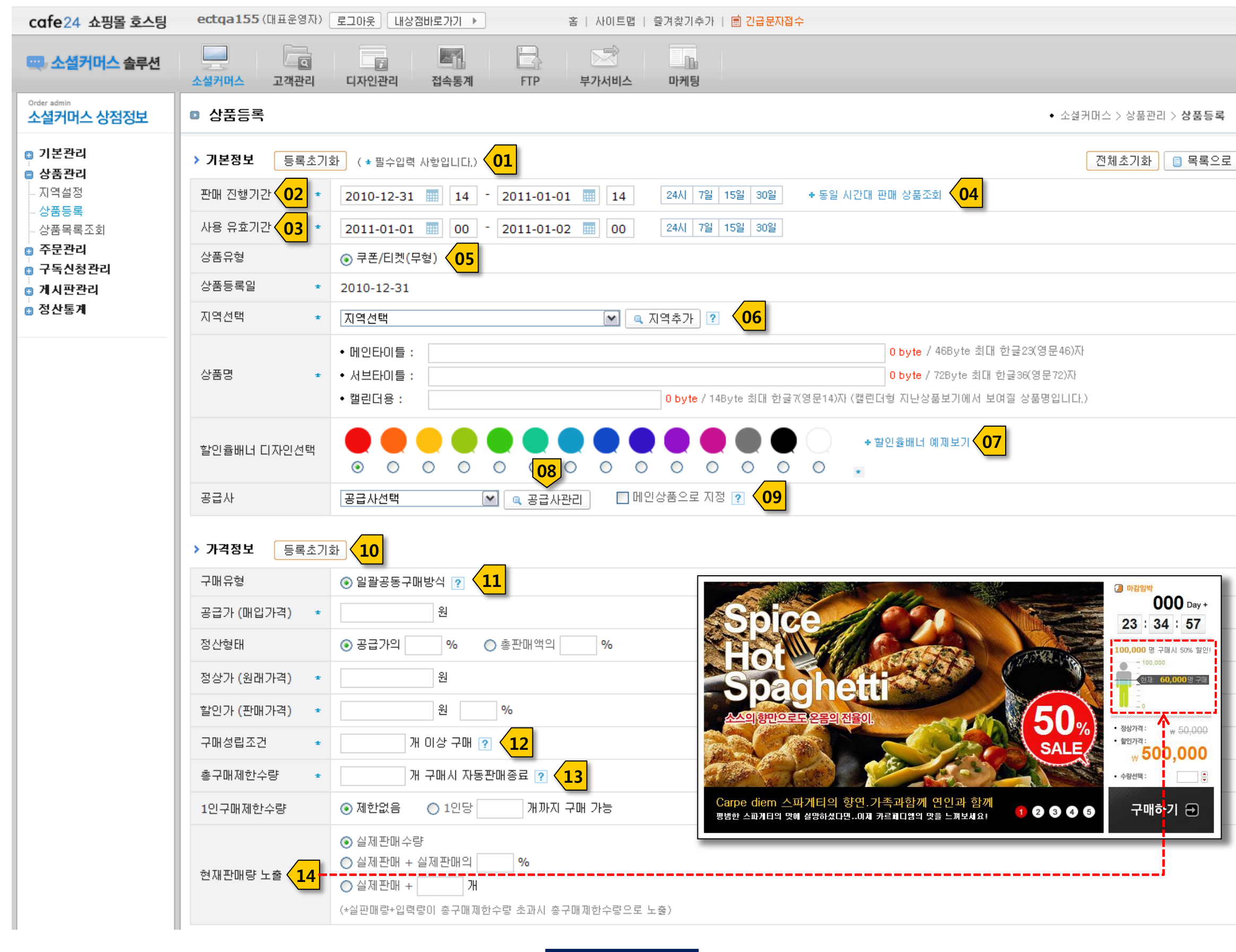

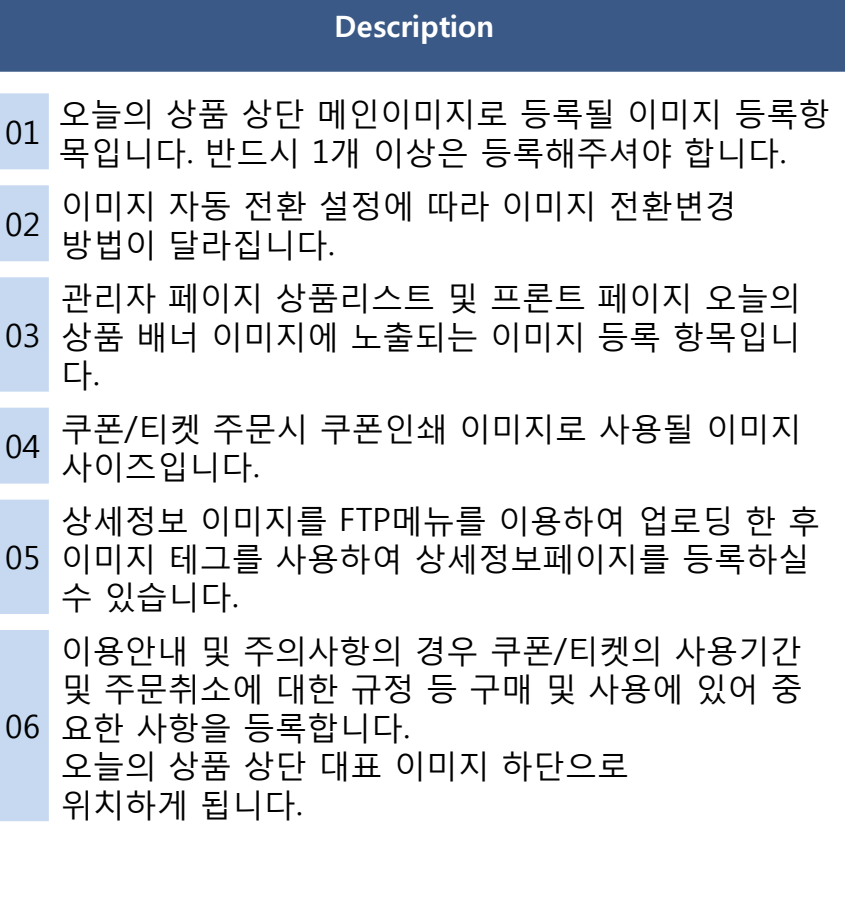

## ▣ 소셜커머스>상품관리>상품등록

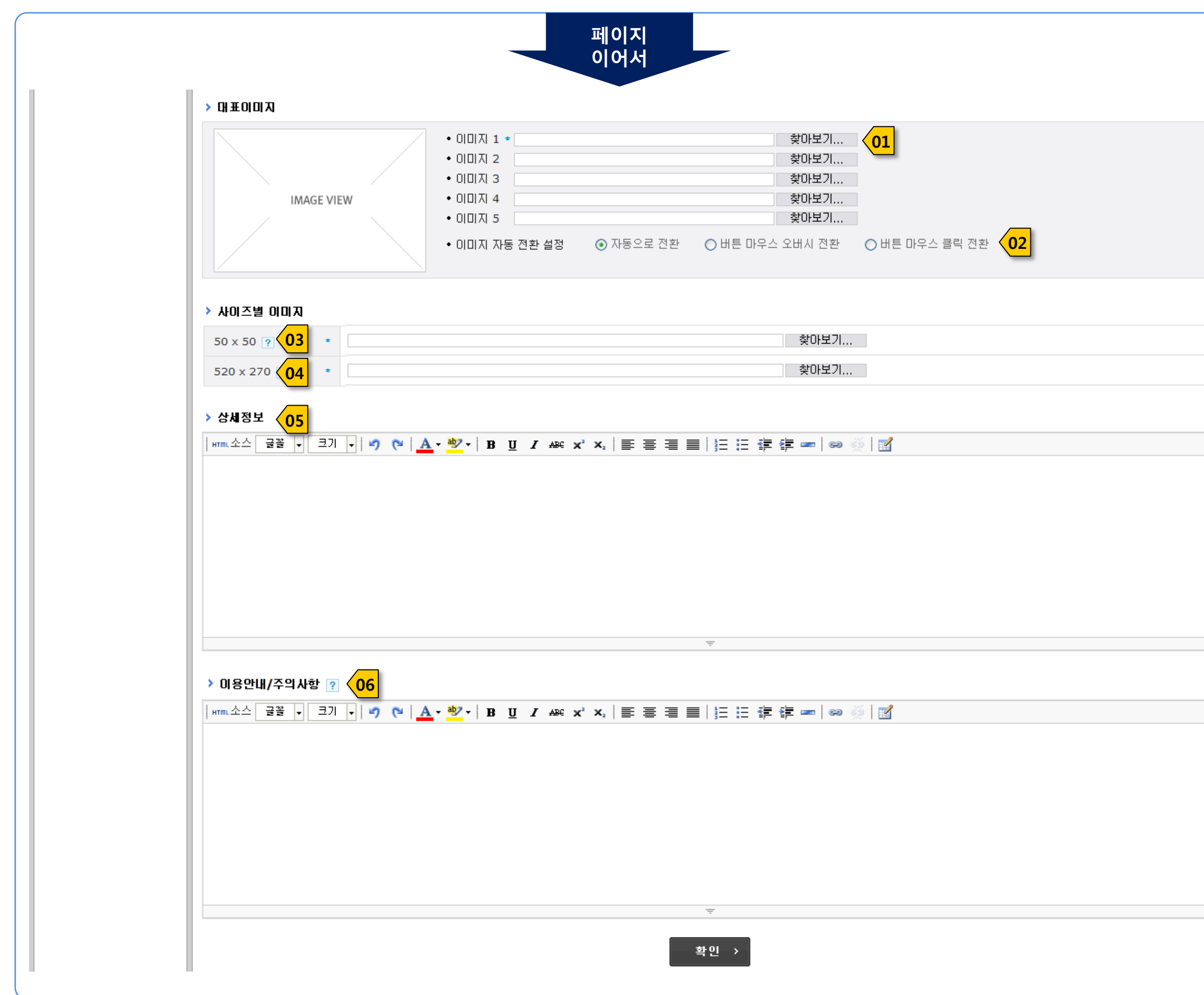

#### Description

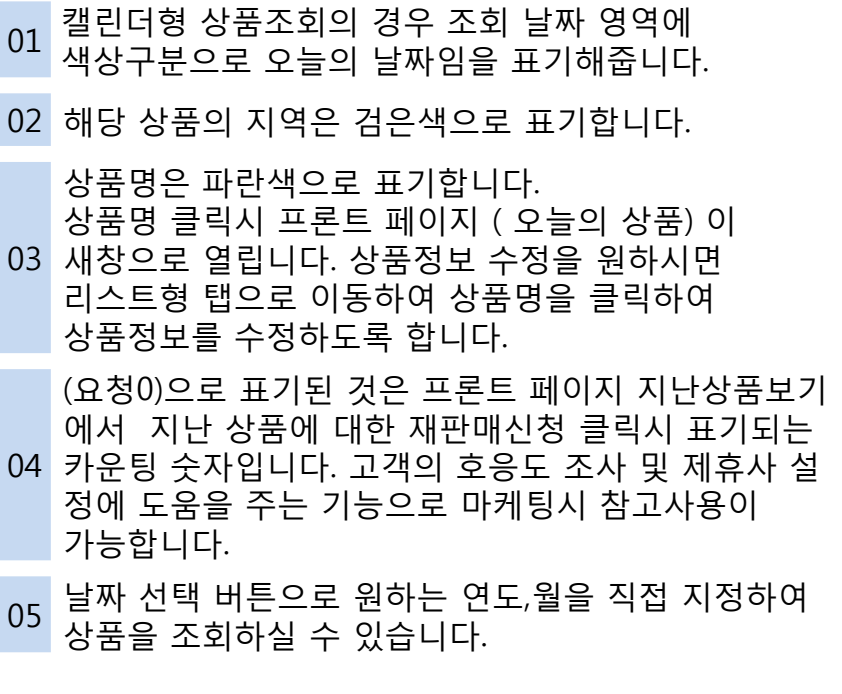

▣ 소셜커머스>상품관리>상품목록조회>캘린더형

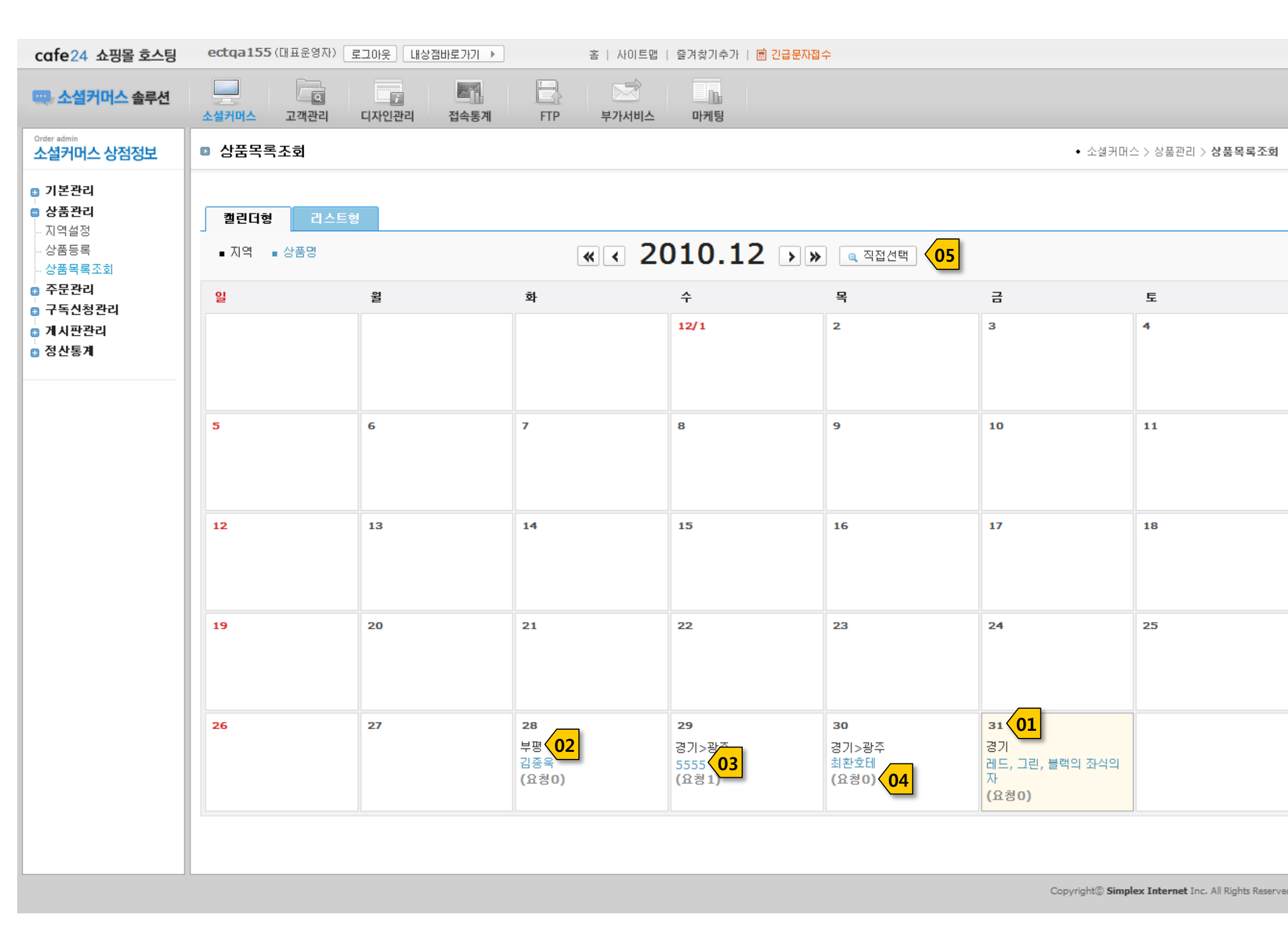

#### Description

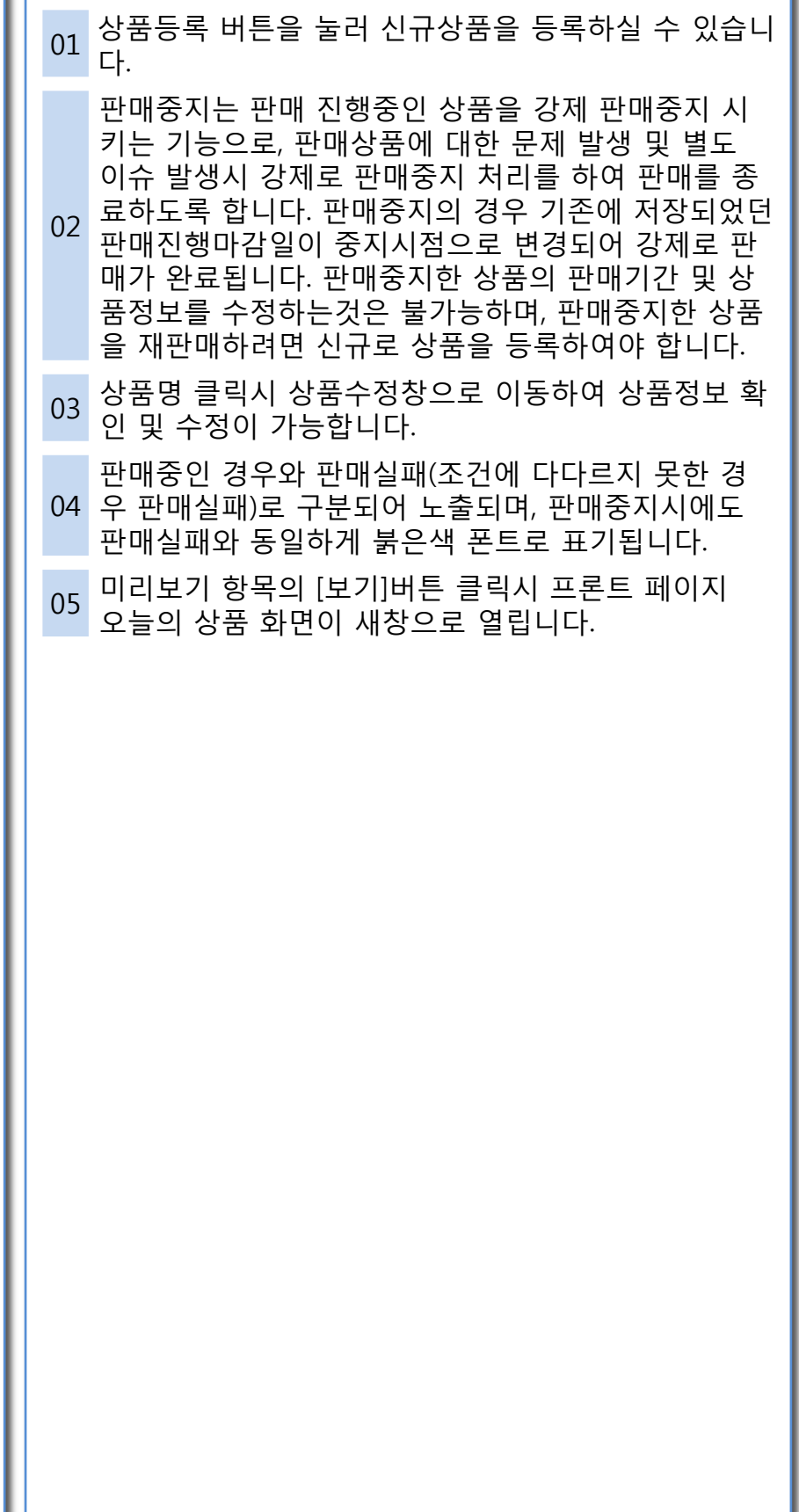

## cafe24 소셜커머스

▣ 소셜커머스>상품관리>상품목록조회>리스트형

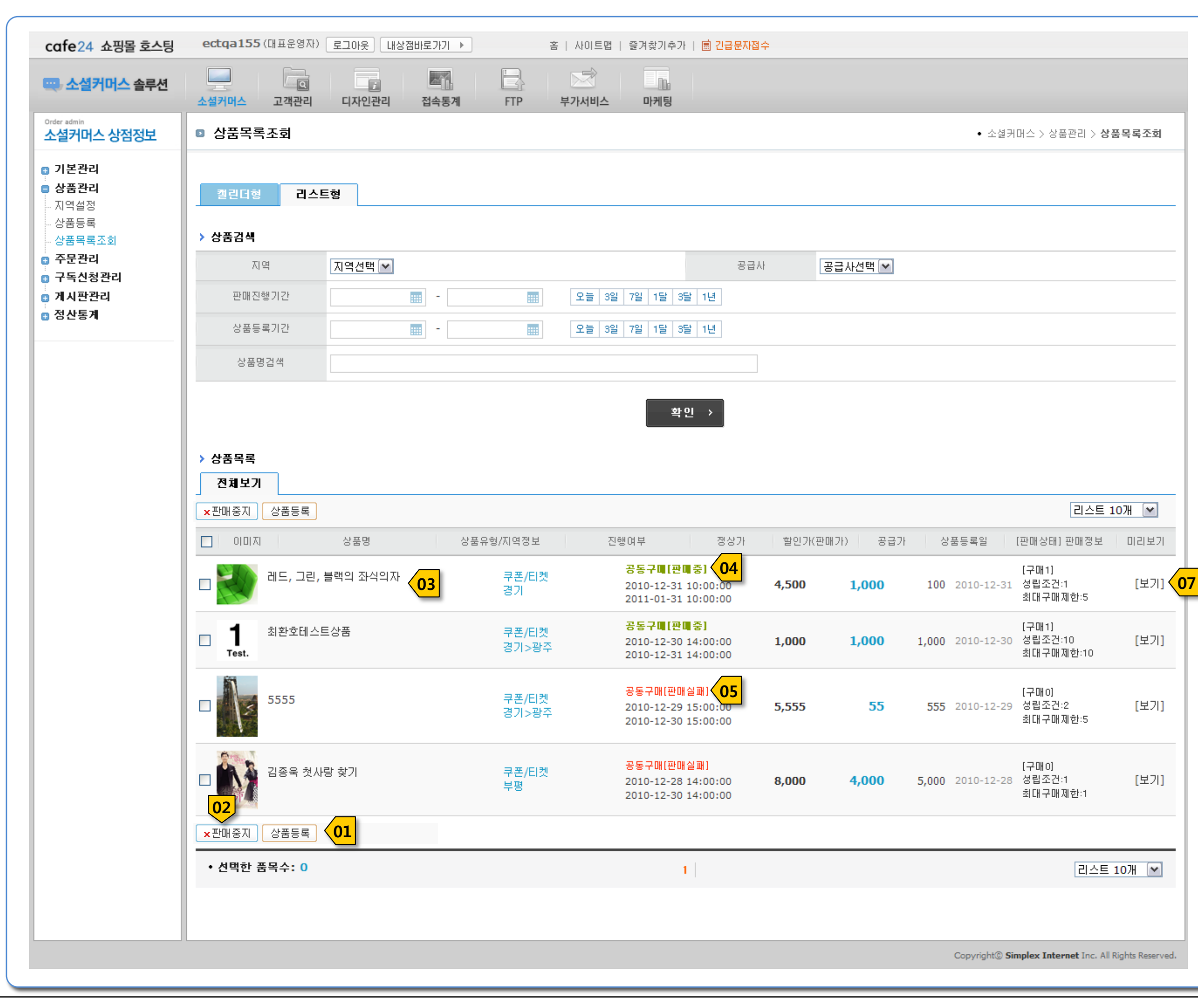

#### Description

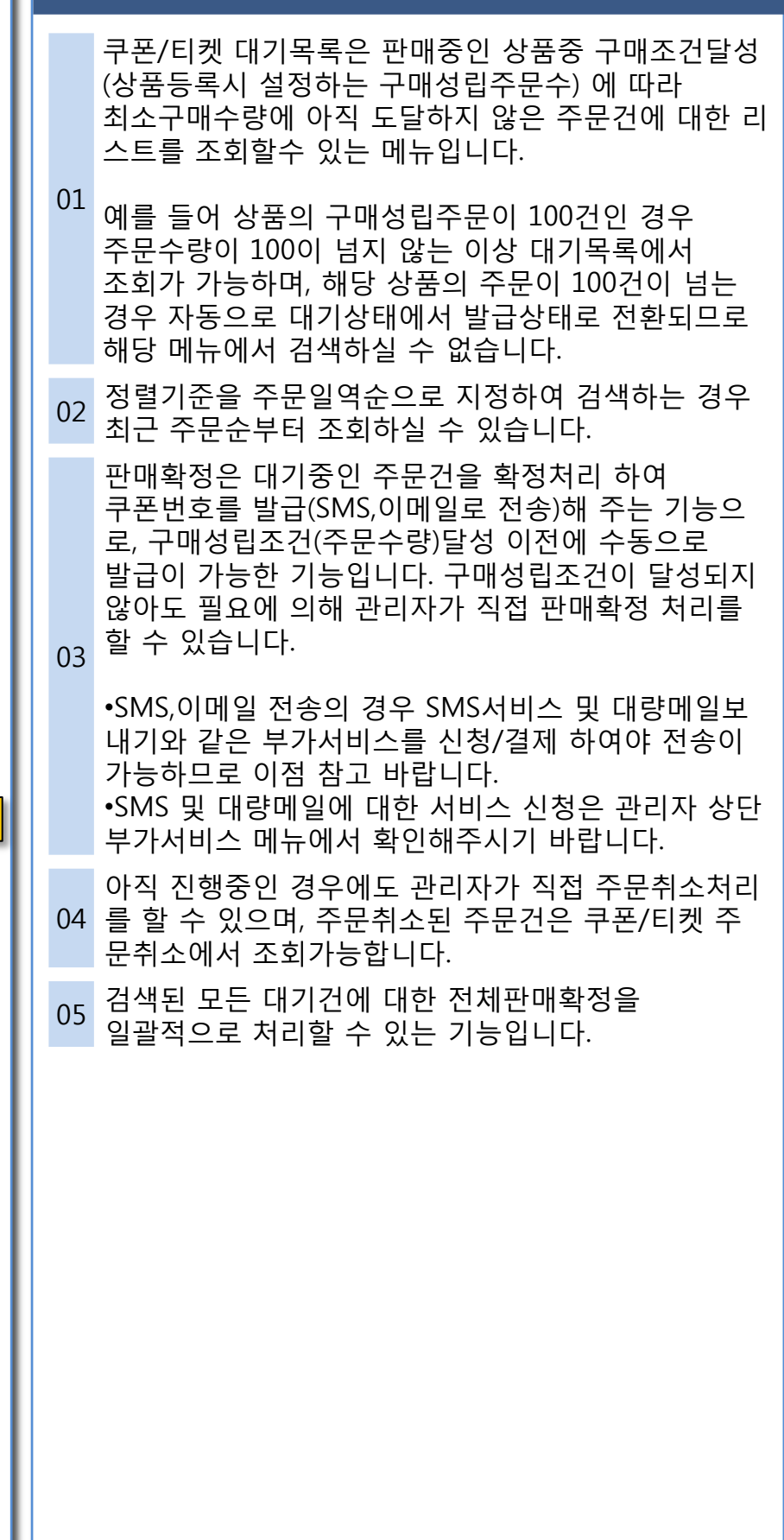

 $\sqrt{04}$ 

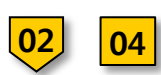

▣ 소셜커머스>주문관리>쿠폰/티켓 대기목록

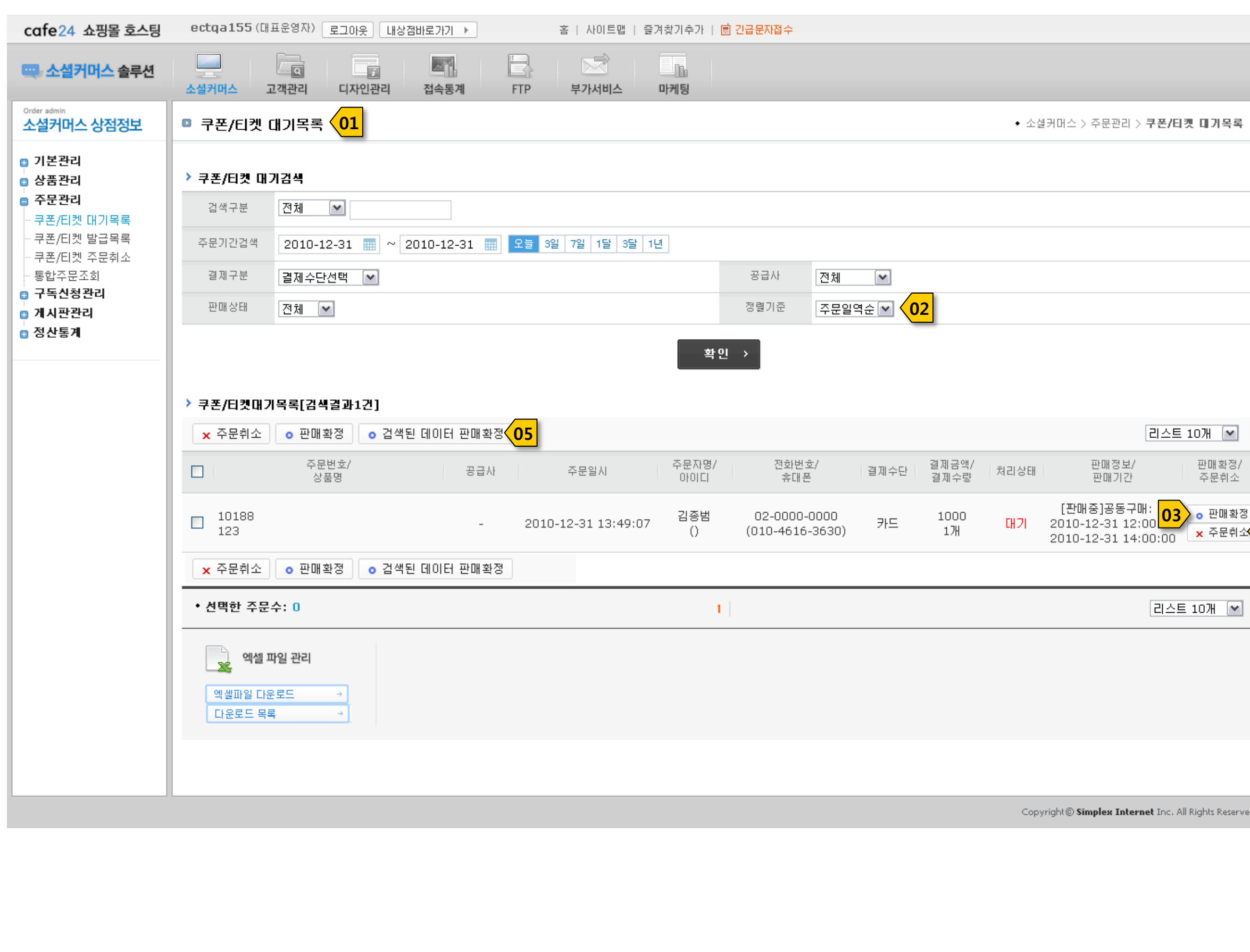

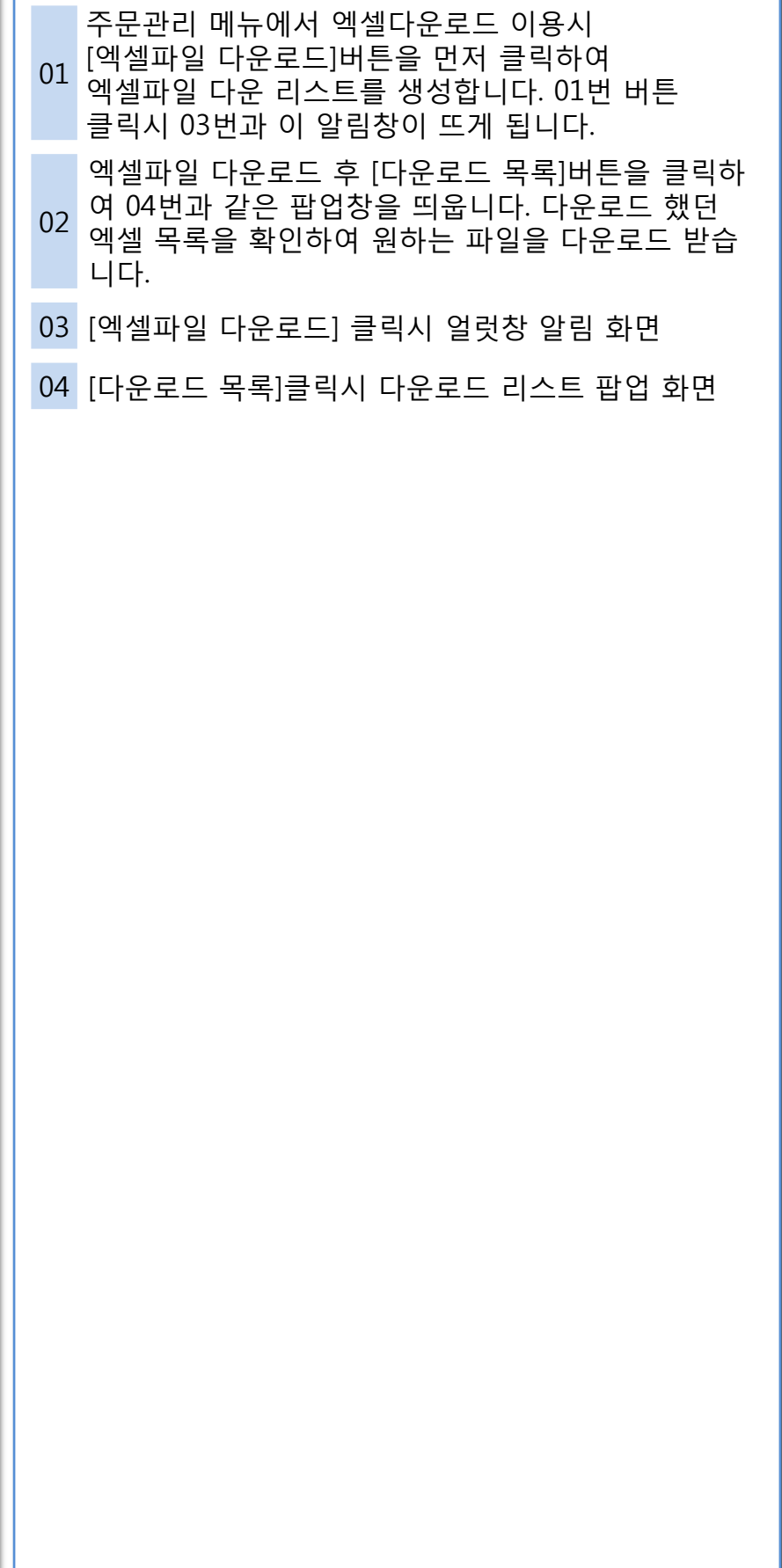

▣ 소셜커머스>주문관리>쿠폰/티켓 대기목록>엑셀다운로드 화면

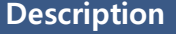

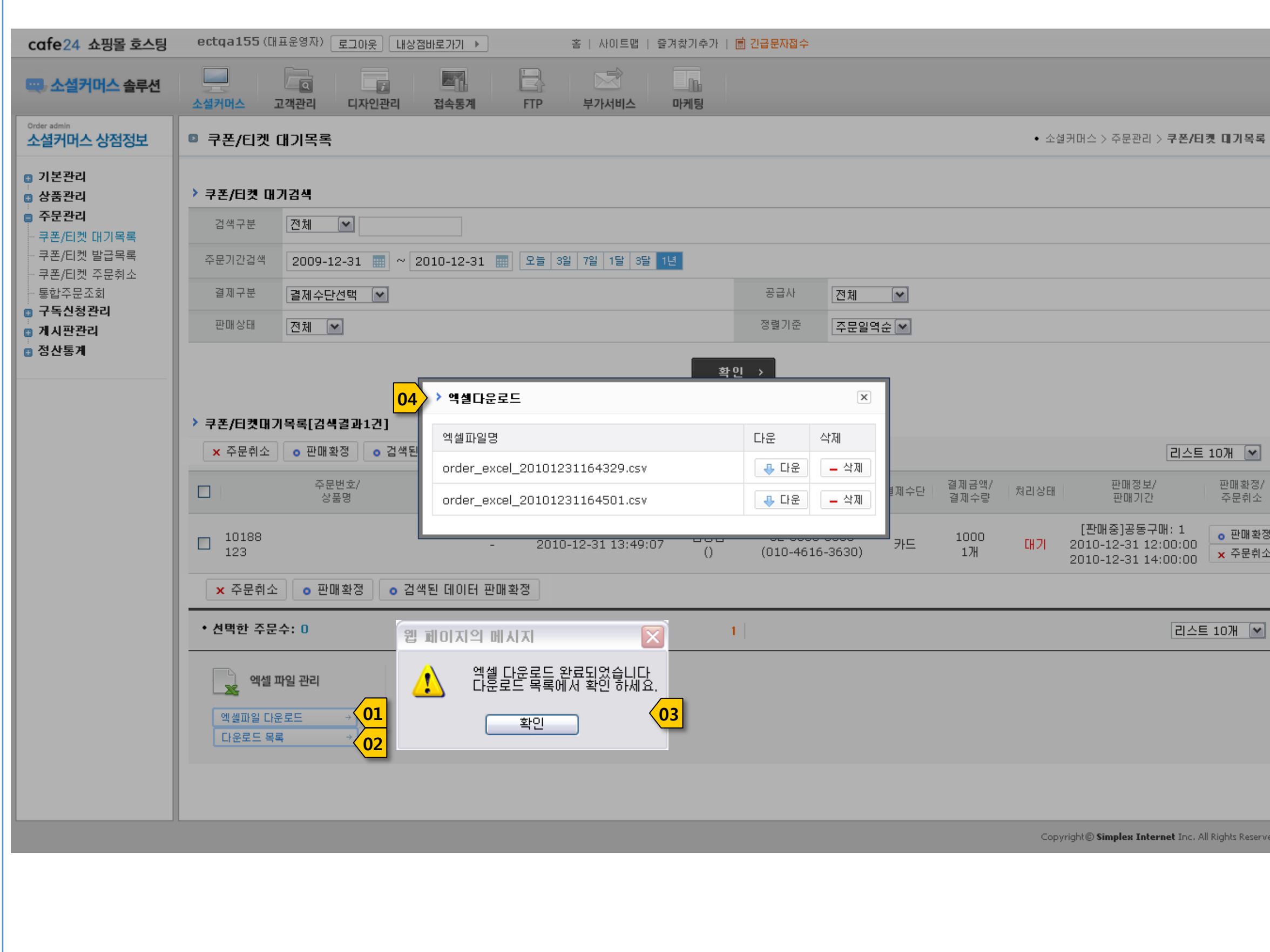

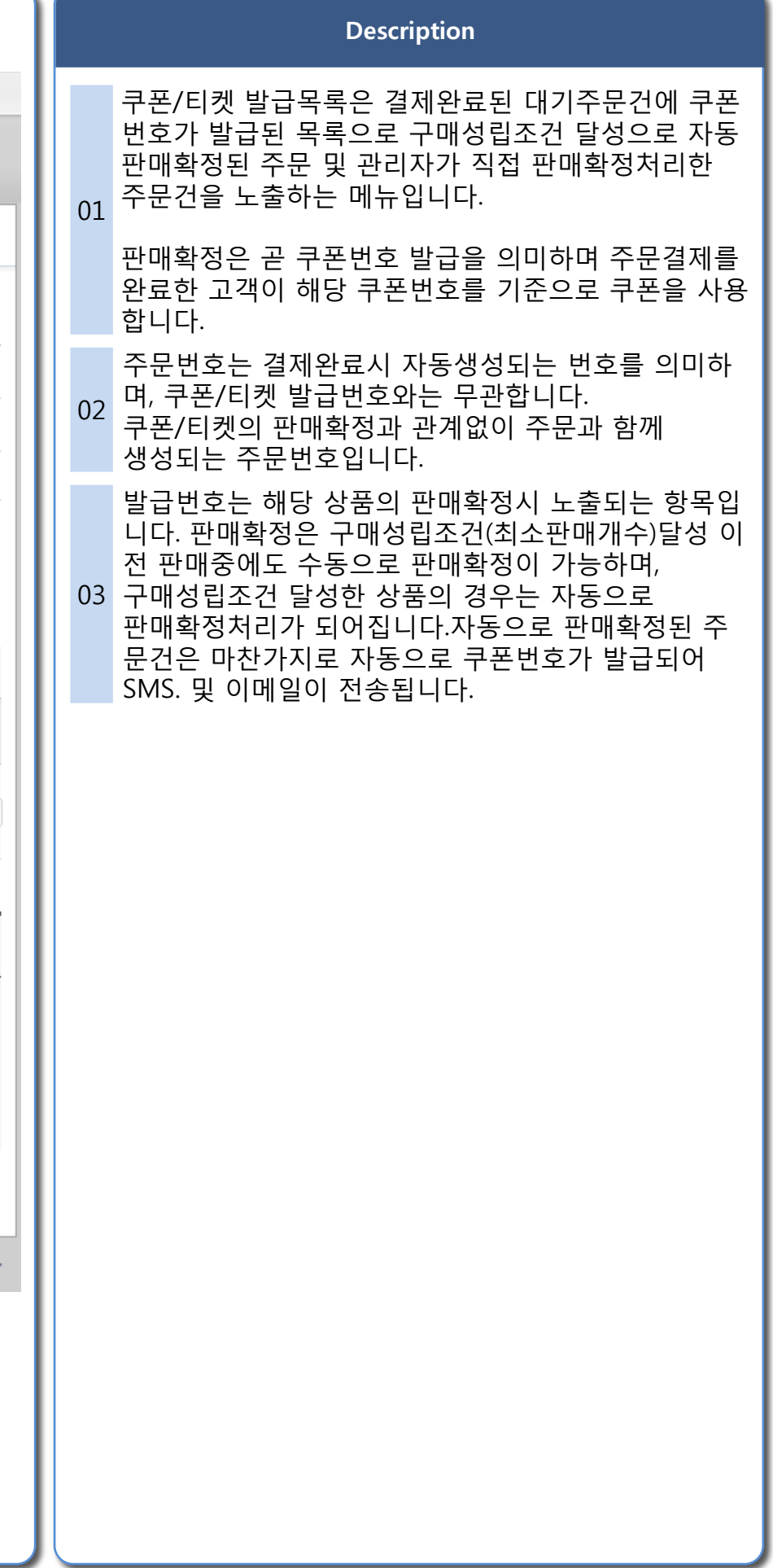

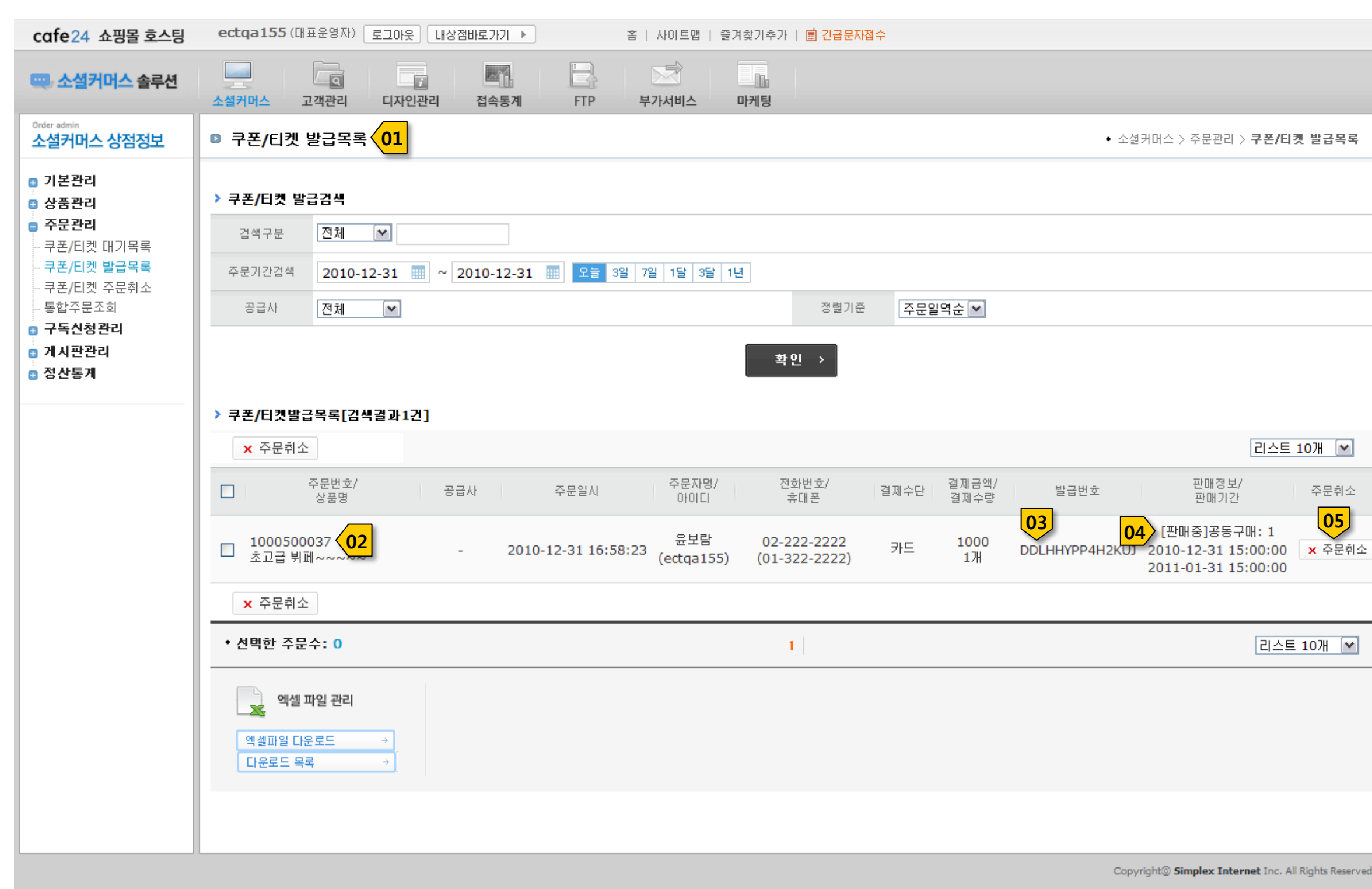

▣ 소셜커머스>주문관리>쿠폰/티켓 발급목록

#### Description

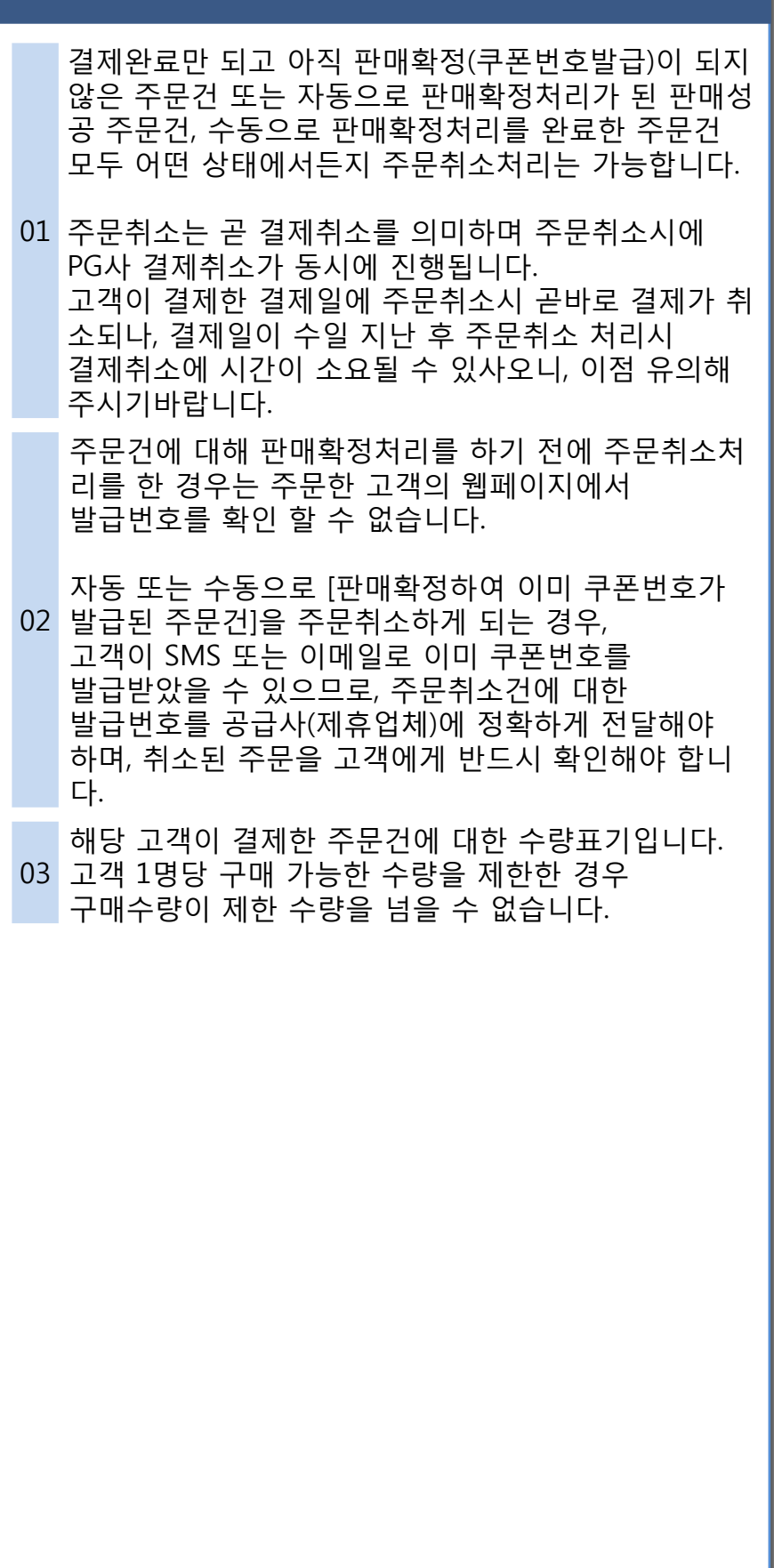

▣ 소셜커머스>주문관리>쿠폰/티켓 주문취소

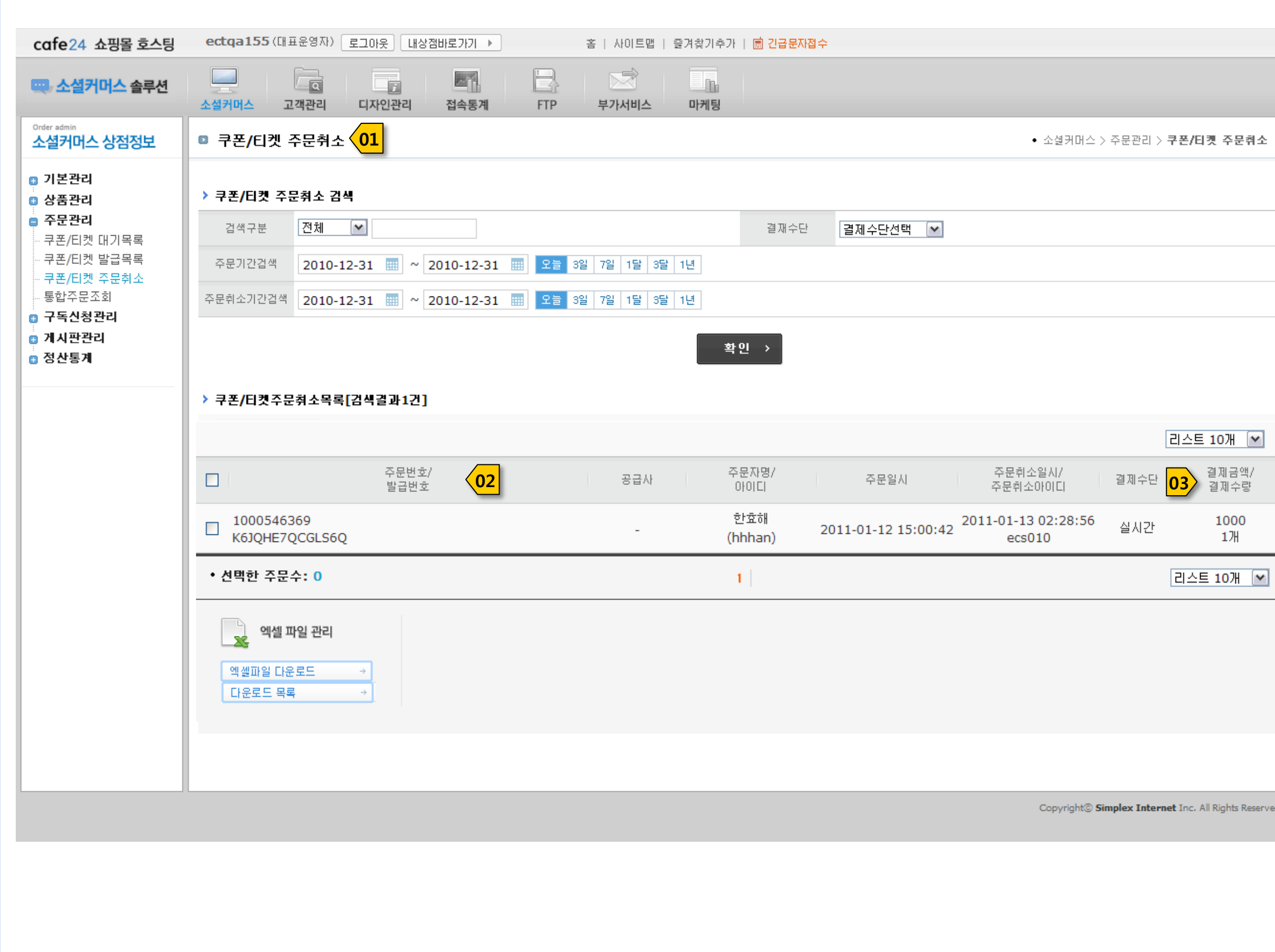

#### Description

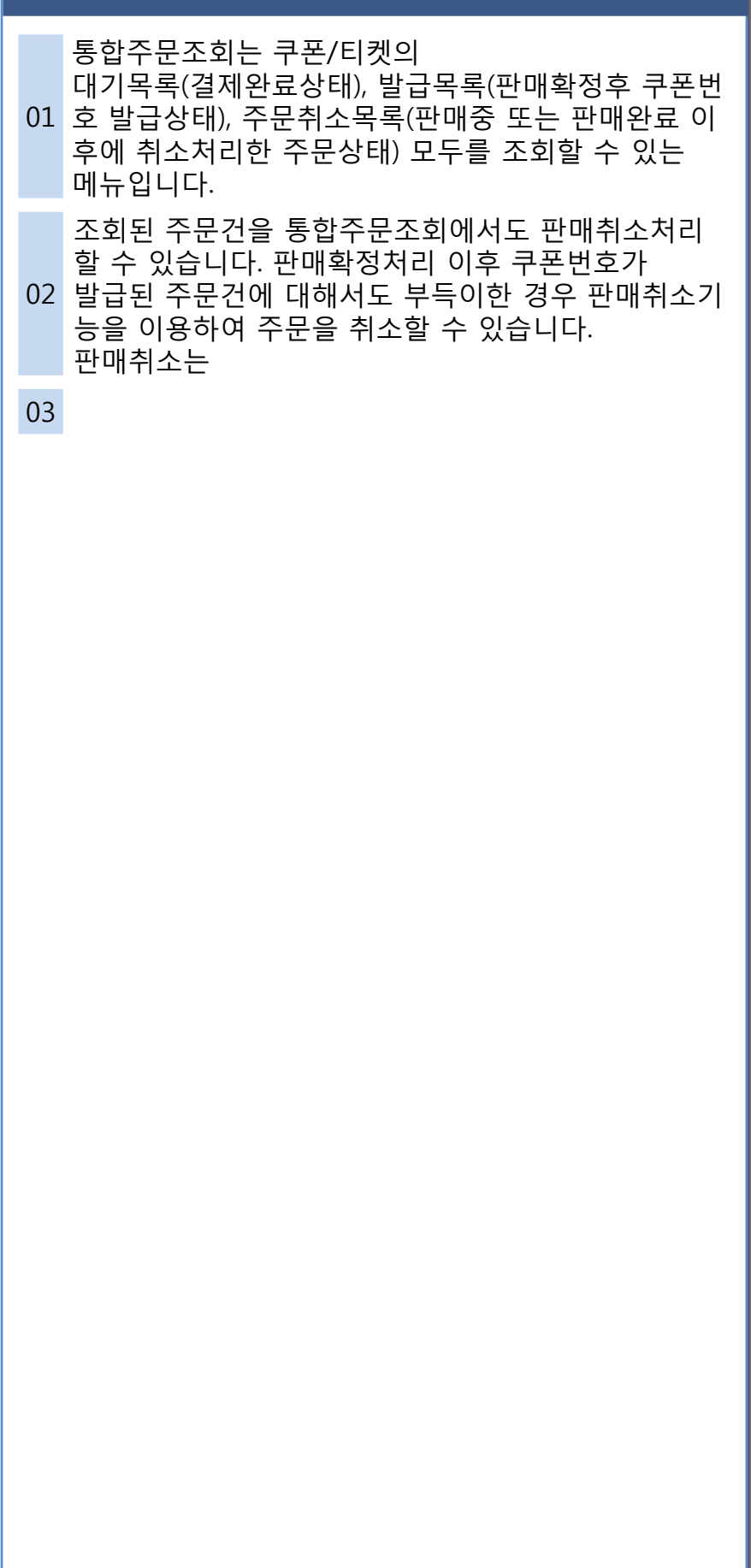

## cafe24 소셜커머스

▣ 소셜커머스>주문관리>통합주문조회

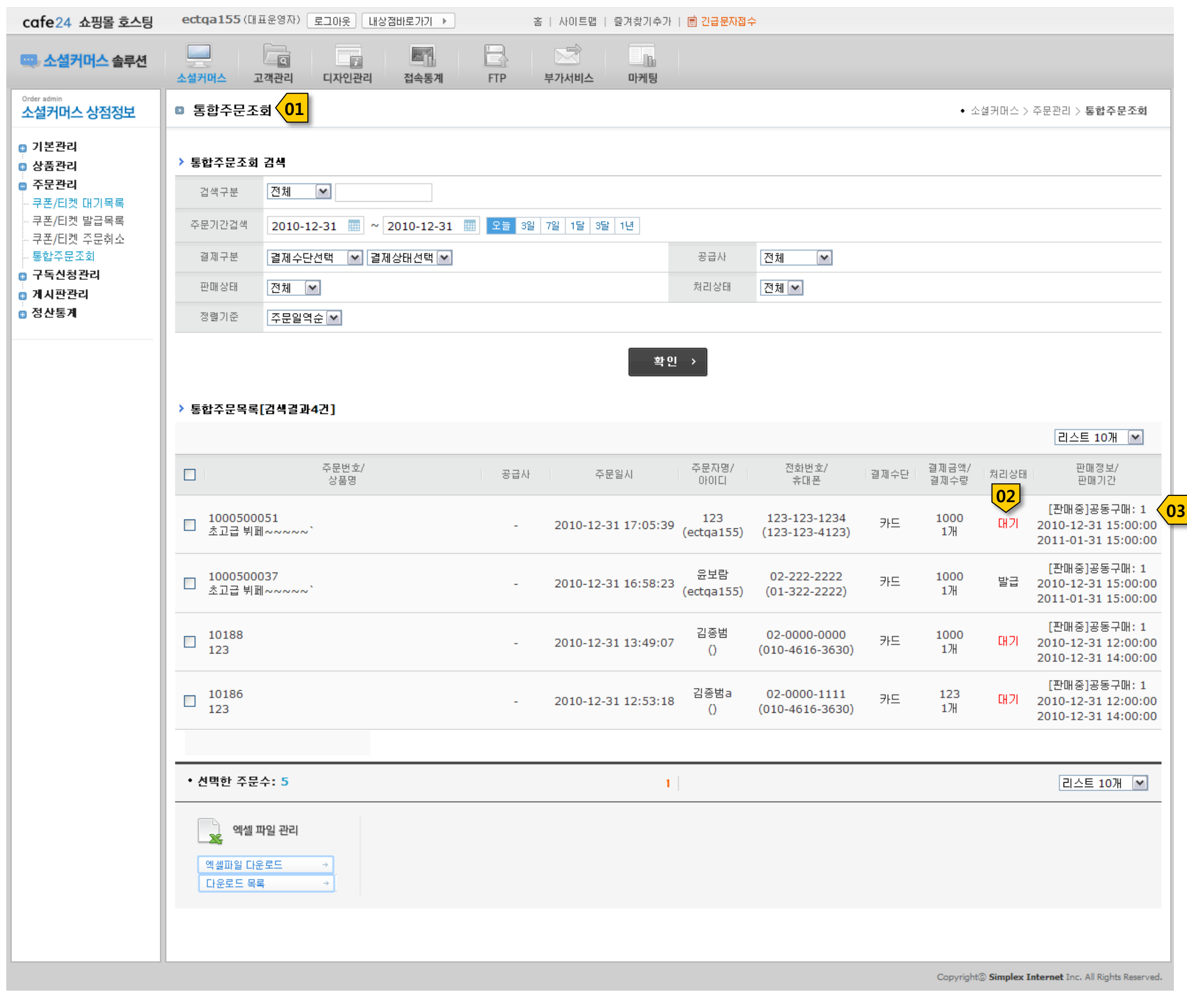

#### Description

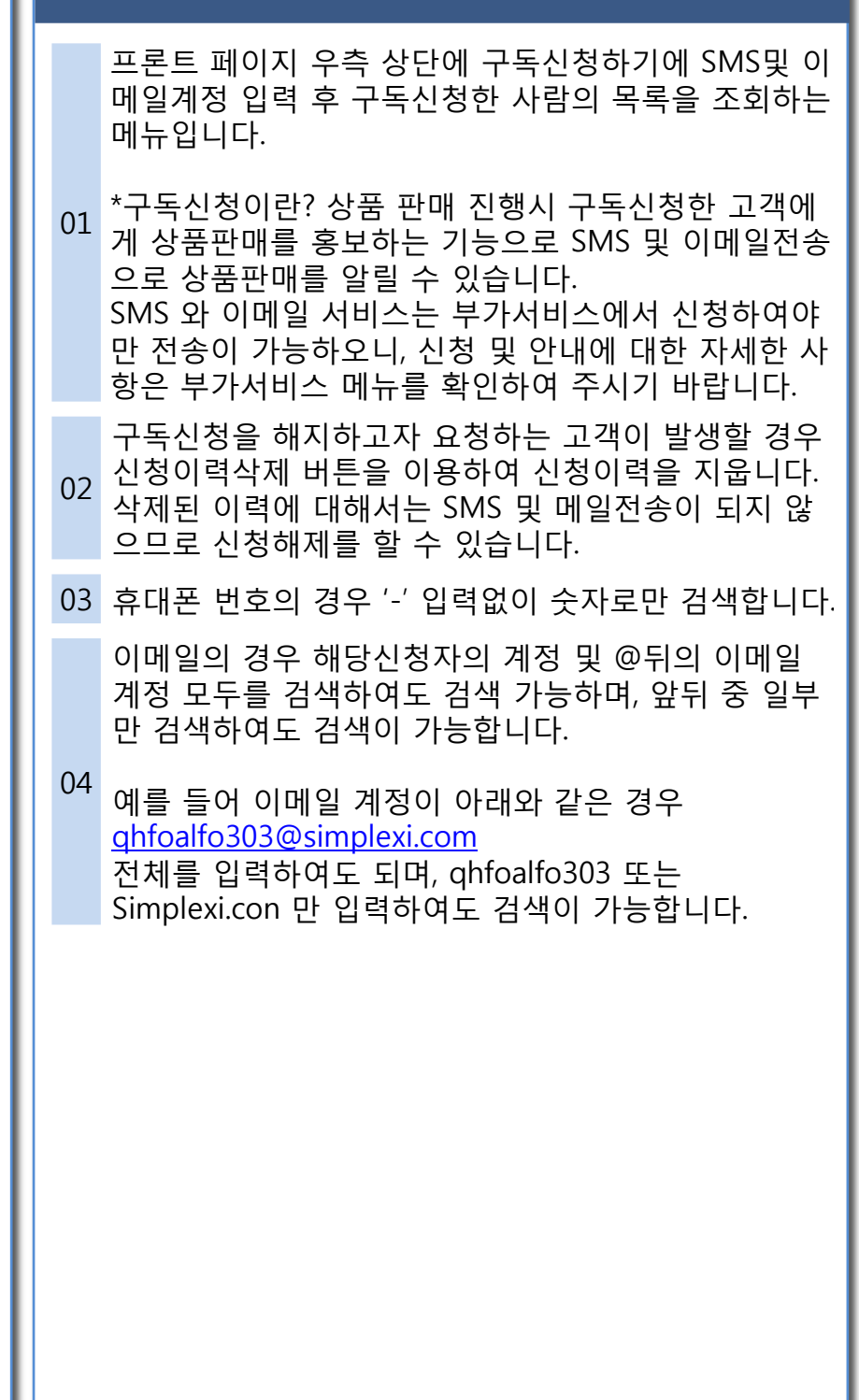

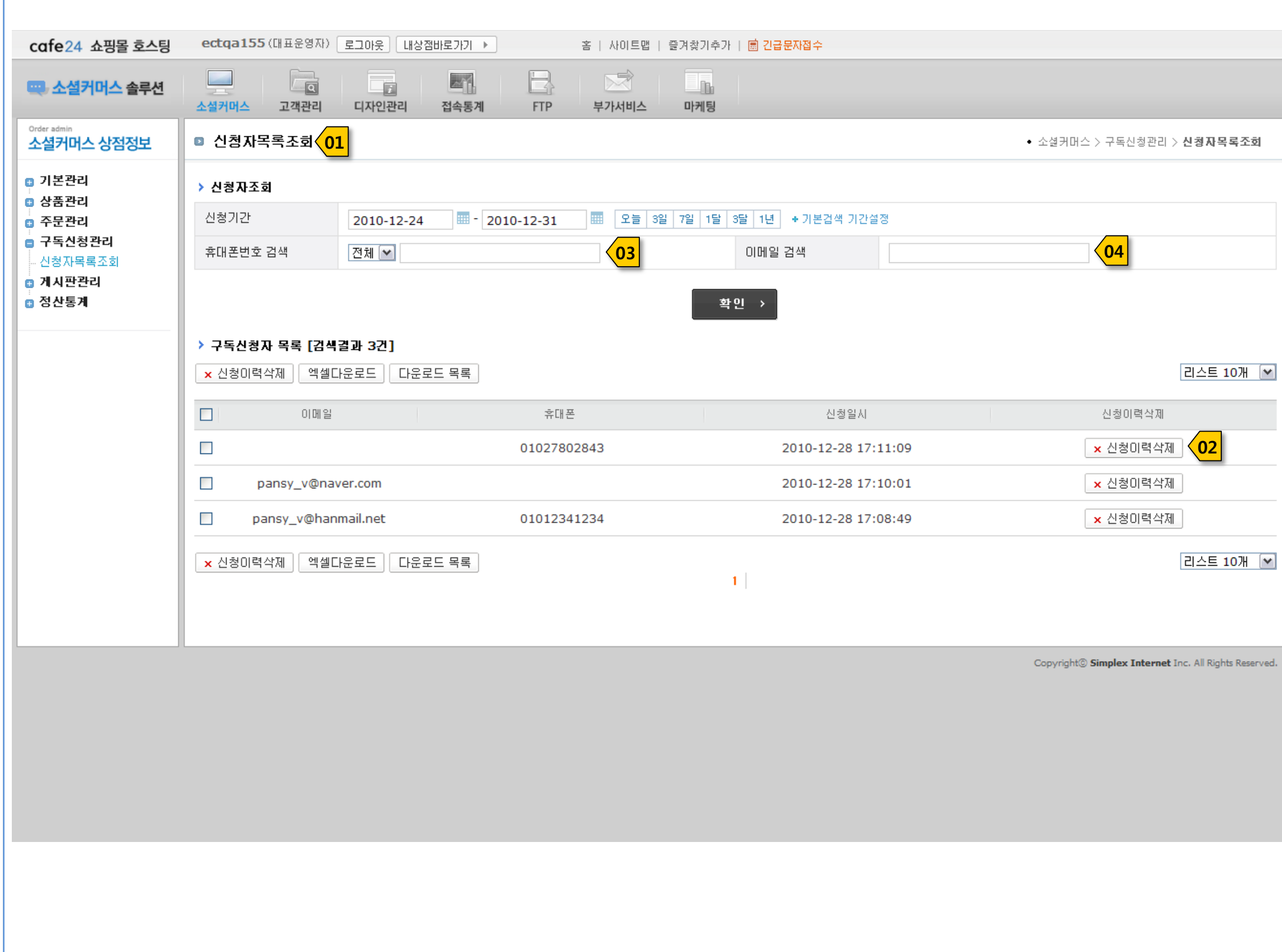

▣ 소셜커머스>구독신청관리>신청자목록조회

#### Description

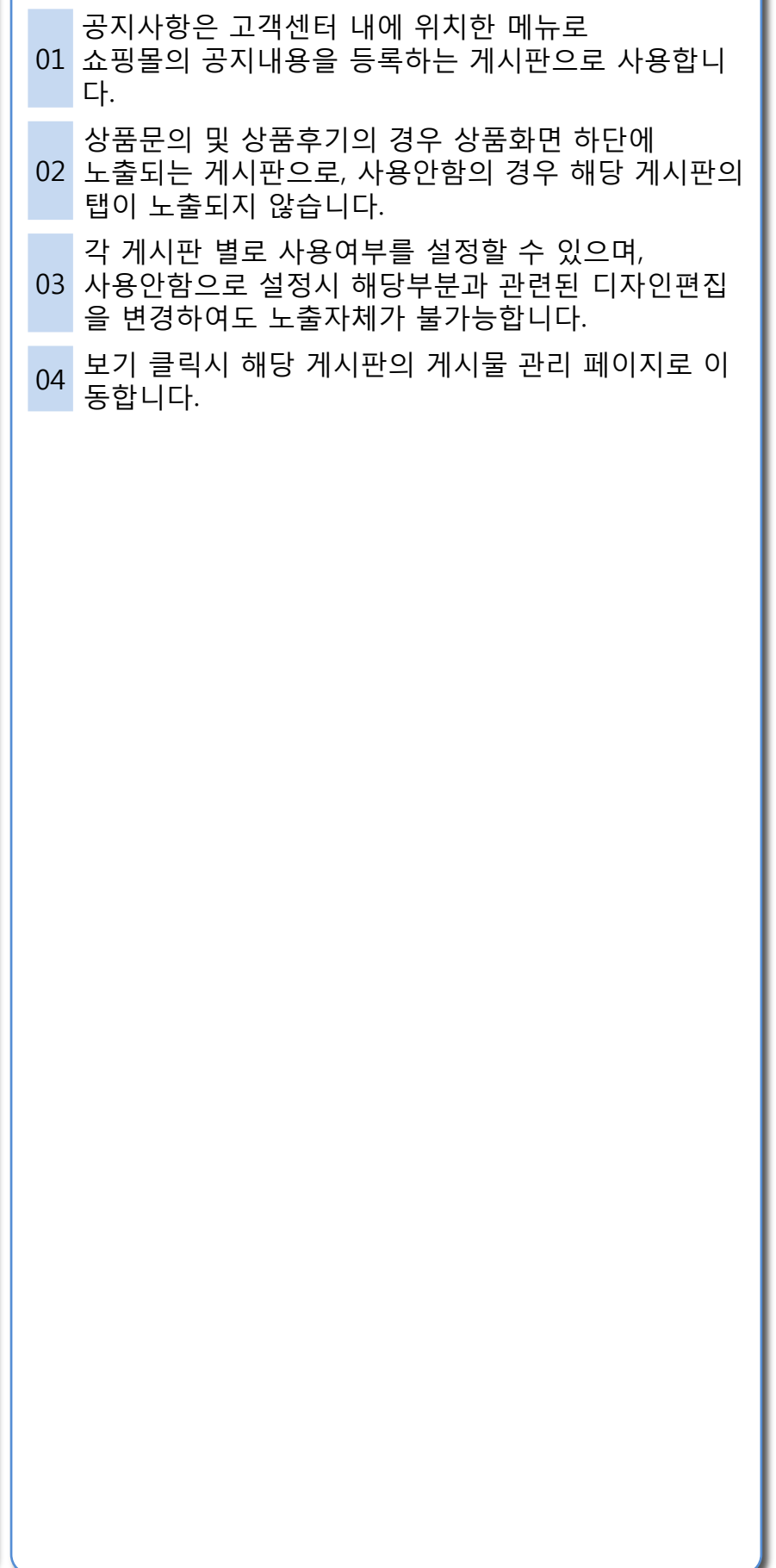

## cafe24 소셜커머스

▣ 소셜커머스>게시판관리>게시판관리

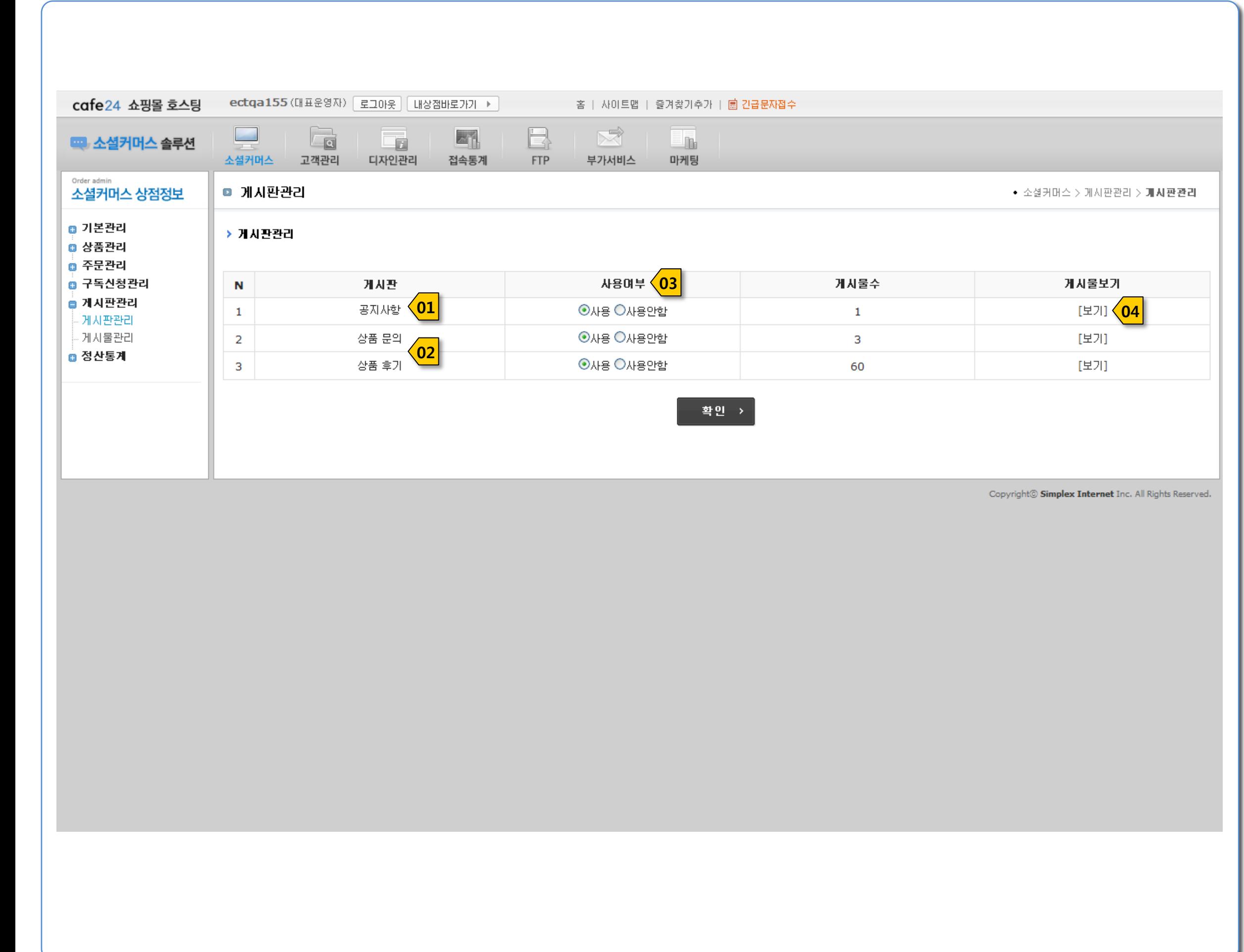

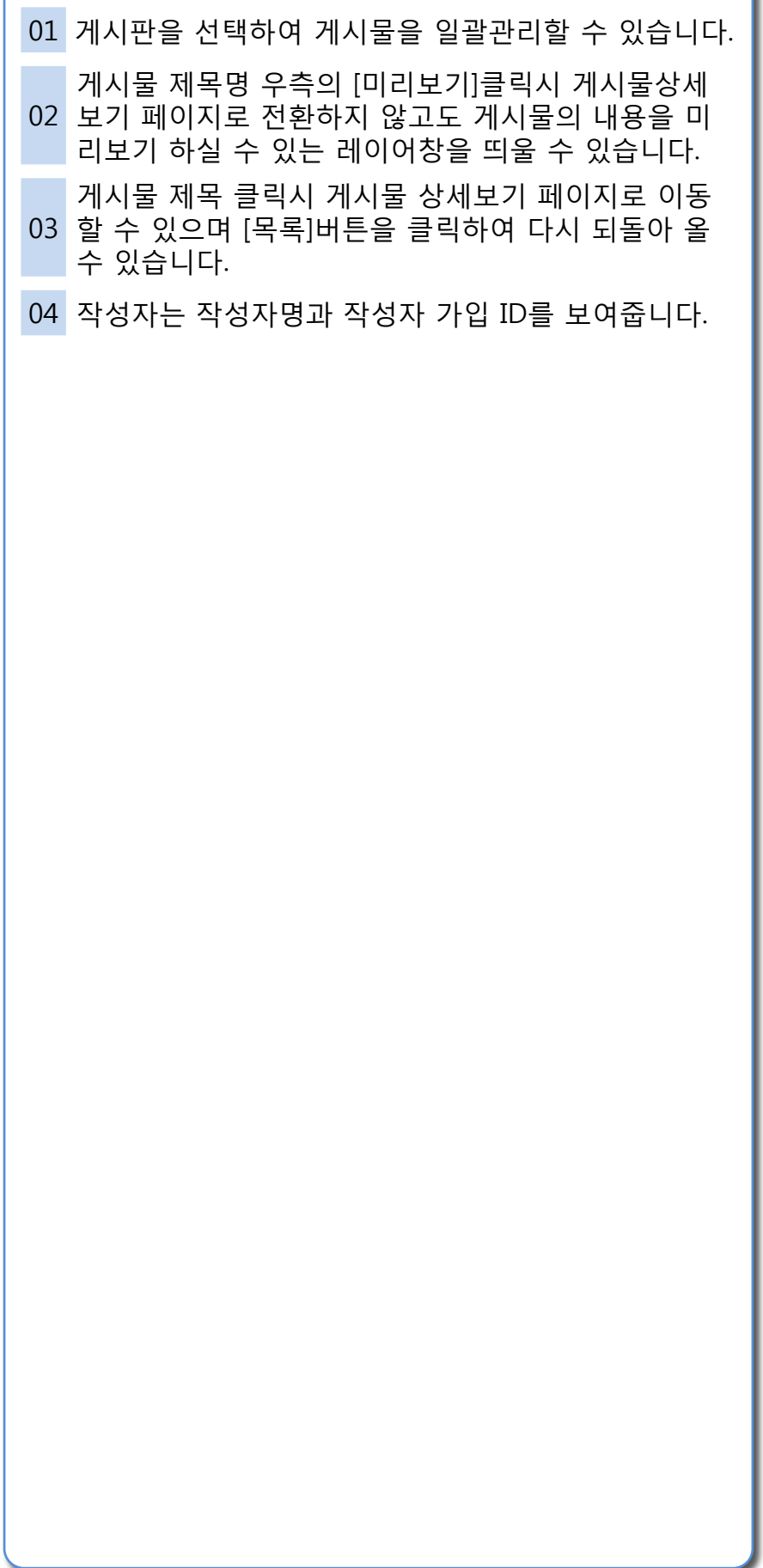

![](_page_22_Picture_156.jpeg)

## cafe24 소셜커머스

▣ 소셜커머스>게시판관리>게시물관리

![](_page_22_Picture_157.jpeg)

#### Description

댓글달기는 상품후기 및 상품문의 에서만 가능하며 관리자만 등록이 가능합니다.

01 하며, 상품문의의 경우 문의질문에 대한 응답 용도로 상품후기의 경우 상품후기에 대한 댓글의 용도로 사용 사용하실 수 있습니다.

공지사항 게시판의 경우 운영자가 직접 등록하는 게시판이므로 댓글달기 기능이 제외됩니다.

![](_page_23_Picture_175.jpeg)

- 02 공지사항은 상품과 관렦되지 않으므로 노출되지 않습 상품정보의 경우 상품후기 및 상품문의에만 노출되며  $\blacksquare$  나다.
- <sup>03</sup> 게시글 수정시 작성IP <sup>및</sup> 작성일은 수정시점으로 갱싞 업데이트 되어집니다.

▣ 소셜커머스>게시판관리>게시물관리>게시글 상세보기

![](_page_24_Picture_114.jpeg)

▣ 소셜커머스>게시판관리>게시물관리>게시글 등록

![](_page_24_Picture_115.jpeg)

#### Description

- 이달의 월매출 총액입니다.
- 해당 날짜에 결제된 총 결제금액입니다.
- 해당 날짜에 결제된 총 취소금액입니다.
- 해당 날짜의 총 결제금액-총 취소금액 입니다.
- 상품명은 파란색으로 표기되며 매출은 검정색으로 날짜별 총매출 하단으로 상품별 매출이 표기됩니다. 표기됩니다.
- 해당 날짜의 해당 상품의 <sup>총</sup> 주문 수량입니다. (취소수량은 반영되지 않았습니다)
- 해당 날짜의 해당 상품의 <sup>총</sup> 주문금액 입니다. (취소금액은 반영되지 않았습니다)

## ▣ 소셜커머스>정산통계>판매통계

![](_page_25_Picture_177.jpeg)

![](_page_26_Picture_113.jpeg)

![](_page_26_Picture_114.jpeg)

![](_page_26_Picture_115.jpeg)

## ▣ 고객관리>회원관리>회원정보조회

![](_page_27_Figure_4.jpeg)

![](_page_27_Picture_56.jpeg)

## ▣ 고객관리>회원관리>회원가입항목설정

![](_page_27_Picture_57.jpeg)

#### Description

![](_page_28_Picture_127.jpeg)

![](_page_28_Picture_128.jpeg)

## cafe24 소셜커머스

▣ 고객관리>회원관리>자동메일설정

![](_page_29_Picture_130.jpeg)

## ▣ 고객관리>대량메일발송>대량메일서비스안내

![](_page_29_Picture_2.jpeg)

![](_page_30_Picture_182.jpeg)

![](_page_30_Picture_183.jpeg)

▣ 고객관리>대량메일발송>대량메일보내기

![](_page_30_Picture_184.jpeg)

#### Description

![](_page_31_Picture_134.jpeg)

▣ 고객관리>대량메일발송>발송그룹관리>목록보기

![](_page_31_Picture_135.jpeg)

01 니다. 구독싞청자에 대한 구독메일 이외, 회원들에게 대량메일을 젂송한 결과를 목록으로 조회하실수 있습 □ <mark>전송한 모든 대량메일 이력이 저장됩니다.</mark>

▣ 고객관리>대량메일발송>대량메일발송결과분석

![](_page_32_Picture_104.jpeg)

![](_page_32_Picture_2.jpeg)

![](_page_33_Picture_126.jpeg)

#### Description

▣ 고객관리>SMS발송관리>서비스이용설정/충전

![](_page_33_Picture_127.jpeg)

![](_page_34_Picture_4.jpeg)

▣ 고객관리>SMS발송관리>수신자정보설정

![](_page_34_Picture_41.jpeg)

#### Description

![](_page_35_Picture_328.jpeg)

▣ 고객관리>SMS발송관리>SMS보내기

![](_page_35_Figure_2.jpeg)

![](_page_36_Picture_134.jpeg)

![](_page_36_Picture_135.jpeg)

## ▣ 고객관리>SMS발송관리>소셜커머스 SMS메세지 관리

![](_page_36_Picture_136.jpeg)

#### Description

![](_page_37_Picture_189.jpeg)

## ▣ 고객관리>SMS발송관리>발송메세지 관리

![](_page_37_Figure_2.jpeg)

#### Description

 $01$  SMS 전송중 실패된 건에 대해 조회가 가능합니다.

## ▣ 고객관리>SMS발송관리>SMS 미발송내역

![](_page_38_Picture_44.jpeg)

#### Description

![](_page_39_Picture_180.jpeg)

<sup>02</sup> 개별설정의 경우 젂체SMS 발송 이외 조건별로 시갂 설정이 가능합니다.

03 시갂에 젂화 및 문자메세지 젂송은 수싞자로부터 별 정보통싞망법에 의해 오후 9시부터 다음날 8시까지의 도의 사전동의를 받아야 하므로, 가급적 해당 시간을 발송금지시갂으로 정해놓으시는것이 좋습니다.

## ▣ 고객관리>SMS발송관리>발송설정

![](_page_39_Figure_2.jpeg)

## ■ 디자인관리>디자인기본설정

## SERVICE GUIDE

![](_page_40_Picture_241.jpeg)

![](_page_40_Picture_242.jpeg)

![](_page_41_Picture_85.jpeg)

## ▣ 디자인관리>디자인편집

![](_page_41_Picture_86.jpeg)

![](_page_42_Picture_148.jpeg)

![](_page_42_Figure_1.jpeg)

![](_page_42_Picture_2.jpeg)

#### Description

상품등록시 상품상세정보에 노출시키고자 하는 이미지를 웹FTP를 이용하여 업로드합니다.

01 됩니다. 업로드한 이미지 경로는 http://id(본인의 아이 디).cafe24.com/폴더명/파일명.확장자명을 입력하시면

상품엑셀등록시 상품이미지는 FTP를 이용하여 /web/product 밑에 있는 big(zoom),medium(대),small(중),tiny(소) 폴더에 업로 드 하세요.

## **cafe24 소셜커머스**

#### ▣ FTP

![](_page_43_Picture_2.jpeg)

## ■ 부가서비스

#### SERVICE GUIDE

#### Description

![](_page_44_Picture_241.jpeg)

![](_page_44_Picture_2.jpeg)

![](_page_45_Picture_167.jpeg)

![](_page_45_Picture_168.jpeg)

## ▣ 마케팅

![](_page_45_Picture_2.jpeg)

![](_page_46_Picture_814.jpeg)

## ▣ 메인페이지

![](_page_46_Picture_2.jpeg)

서비스이용약관 | 개인정보취급방침 | 고객센터 | 회사소개 **@NEshop** .<br>상호 : 삼플렉스인터넷(주) | 대표이사 : 이재석 | 소재지 : 서울시 동작구 신대방2동 395-70 전문건설회관 28층<br>그래센터 : (대표):ESC 2001 (스파티스스타):ESC 2110 (레인):DC 2. 2121 - 320 - 730 - 2001 - 2001 - 730 - 730 - 730 -고객센터 : UIL표)1586-3284 (요핑콜오스팅)1586-3413 (해외)82-2-2181-7100 [팩스 : 02-3284-0331 ] 전자우편<br>사업자등록번호 : 118-81-20586 통신판매업신고 : 제 동작 02-680-078호 개인정보관리책임자 : 정태영 팀장 (tyj

#### Description

![](_page_47_Picture_197.jpeg)

![](_page_47_Picture_1.jpeg)

## ▣ 지난상품보기

![](_page_47_Picture_3.jpeg)

![](_page_48_Picture_75.jpeg)

## cafe24 소셜커머스

▣ 고객센터>공지사항

![](_page_48_Picture_76.jpeg)

![](_page_49_Picture_134.jpeg)

![](_page_49_Picture_135.jpeg)

## ▣ 고객센터>서비스이용약관

![](_page_49_Figure_2.jpeg)

## ■ 고객센터>회사소개

#### SERVICE GUIDE

![](_page_50_Picture_123.jpeg)

![](_page_50_Picture_2.jpeg)

![](_page_51_Figure_4.jpeg)

## ▣ 고객센터>개인정보취급방침

![](_page_51_Figure_2.jpeg)

![](_page_52_Figure_4.jpeg)

![](_page_52_Figure_5.jpeg)

## cafe24 소셜커머스

## ▣ 주문조회

![](_page_52_Picture_82.jpeg)

![](_page_53_Picture_38.jpeg)

▣ 주문하기

![](_page_53_Picture_39.jpeg)

![](_page_54_Picture_35.jpeg)

## ▣ 주문완료

![](_page_54_Picture_36.jpeg)

# THE END